# **MANUAL PENGGUNA ICOMM**

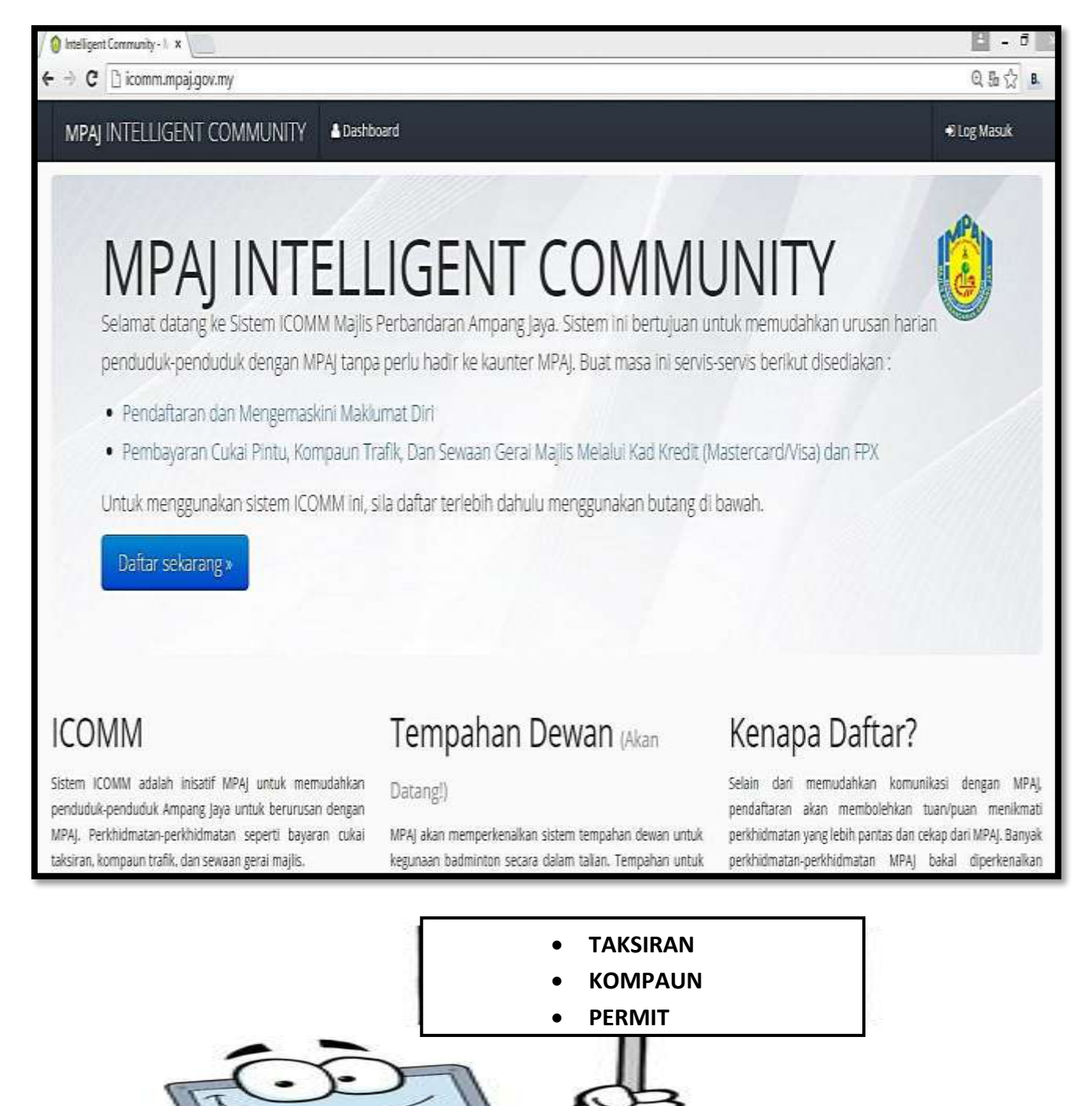

### **MANUAL ONLINE MPAJ ICOMM**

### **Panduan pengguna MPAJ ICOMM (TAKSIRAN)**

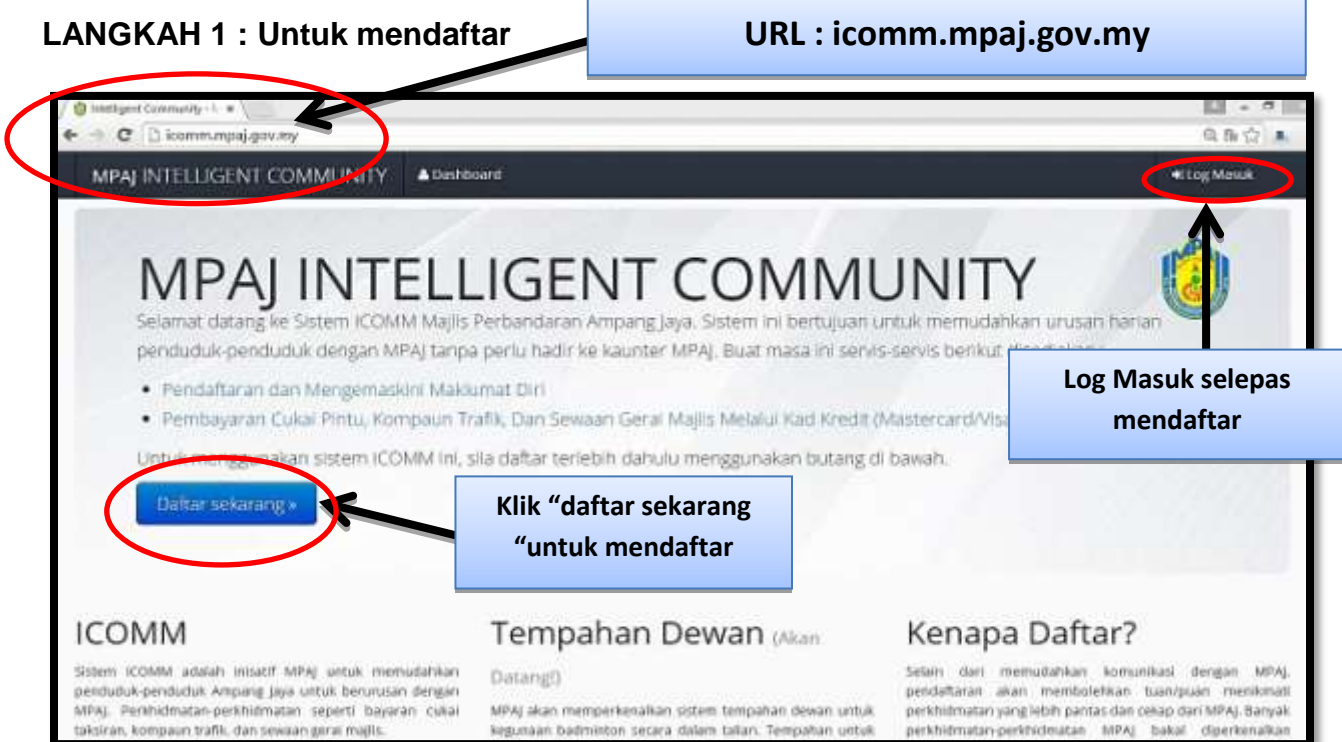

### **LANGKAH 2 : Daftar ICOMM**

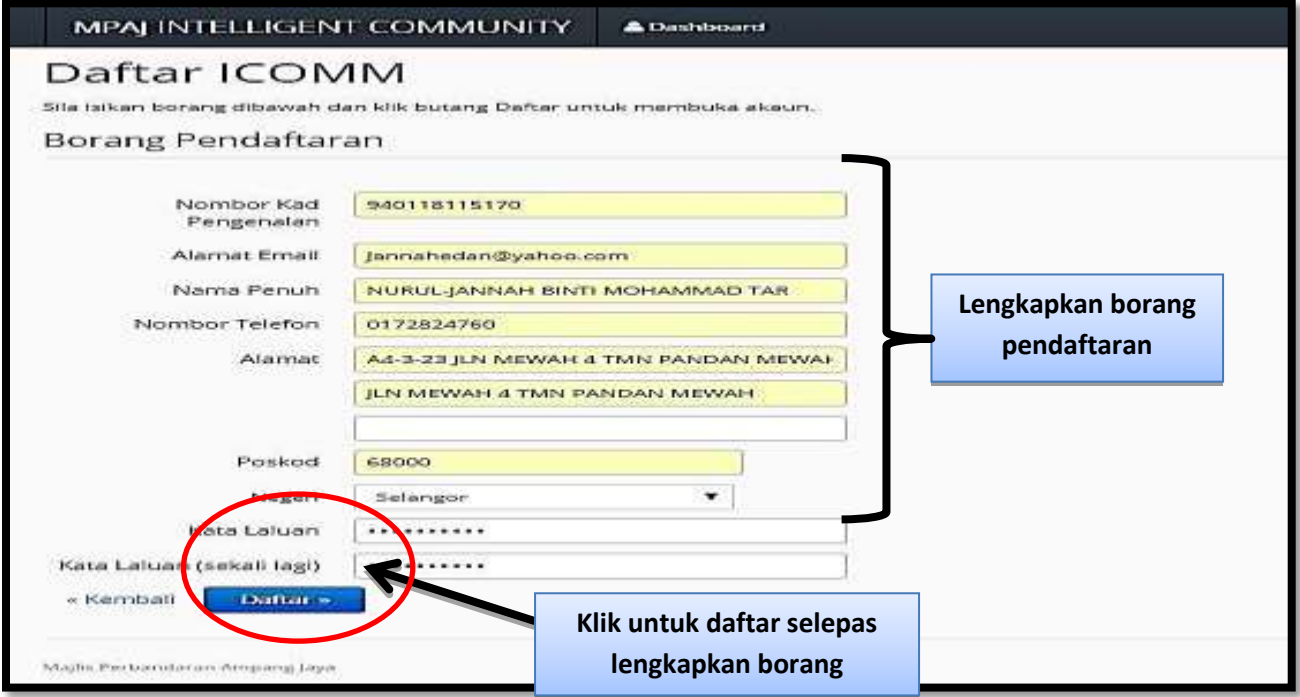

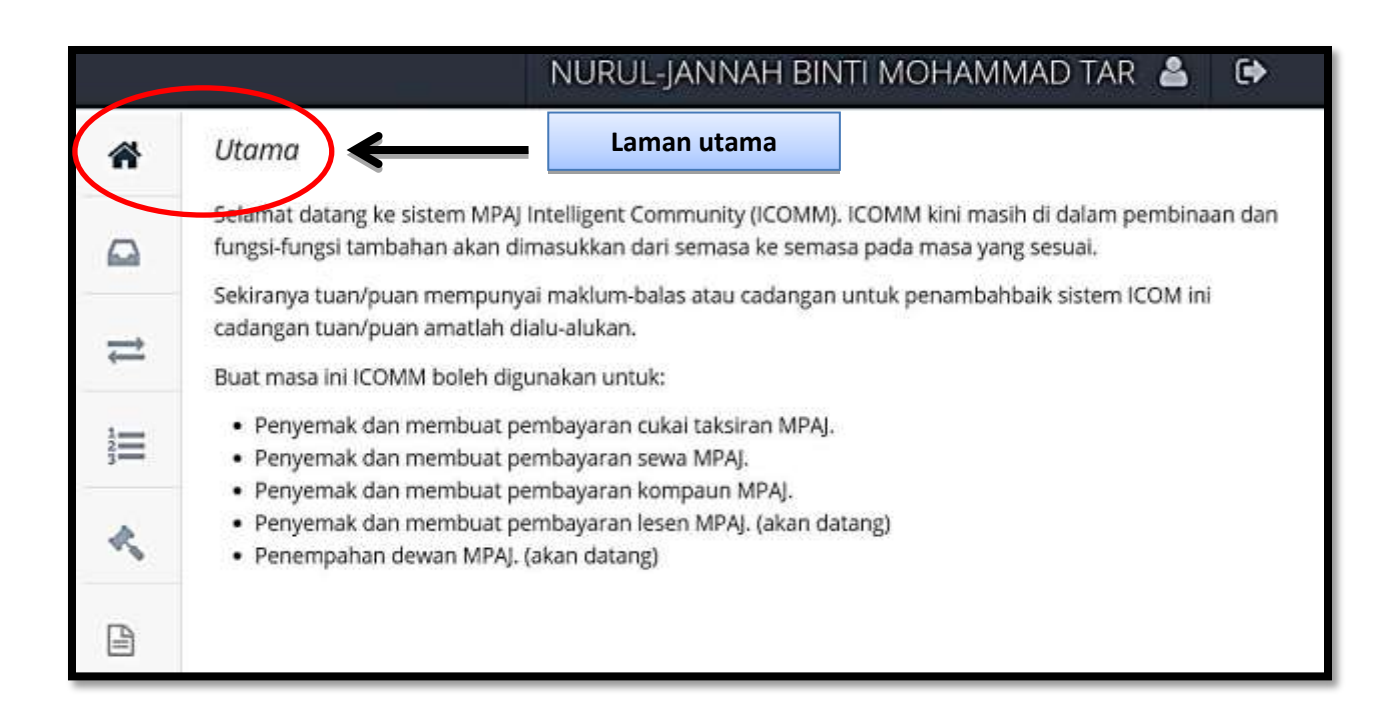

### **LANGKAH 3 : Taksiran**

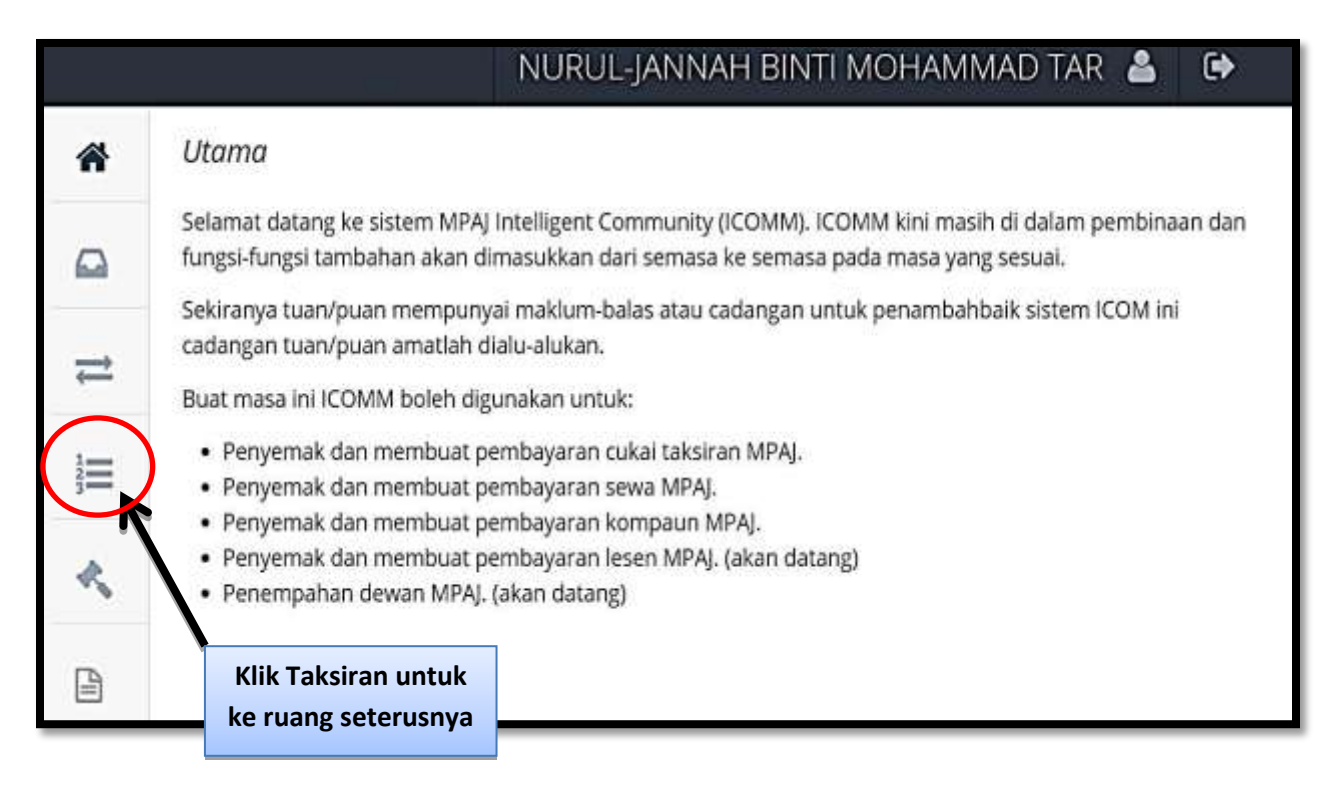

#### **LANGKAH 4 : Tambah Akaun**

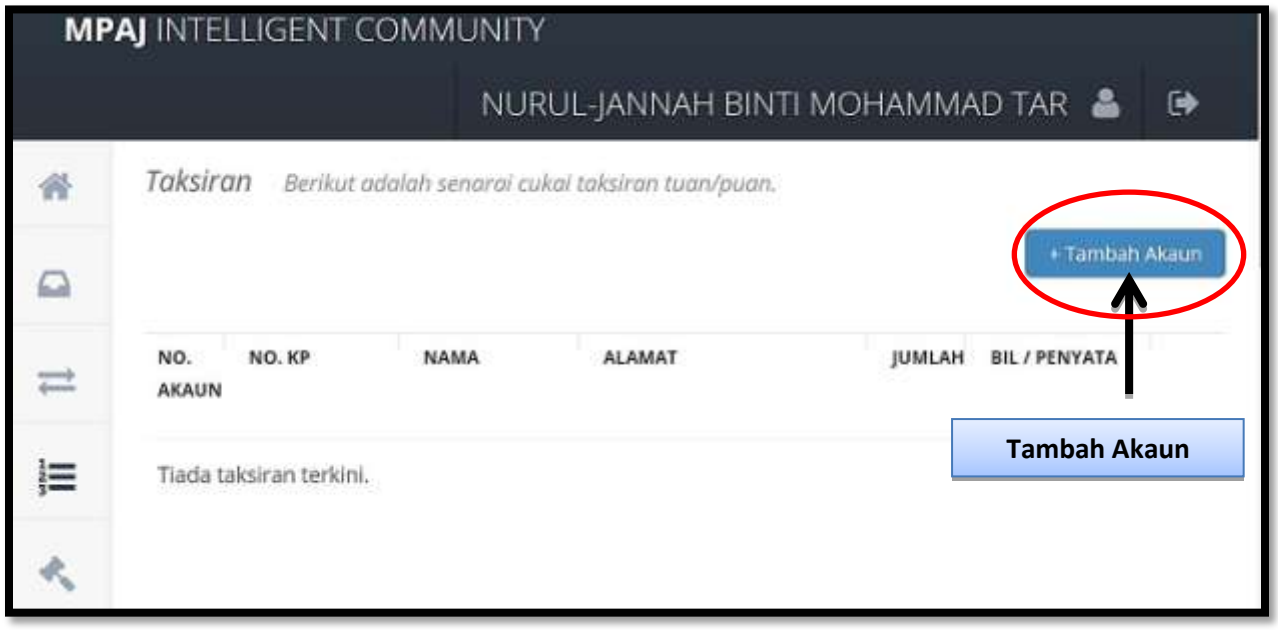

### **LANGKAH 5 : Masukkan nombor akaun**

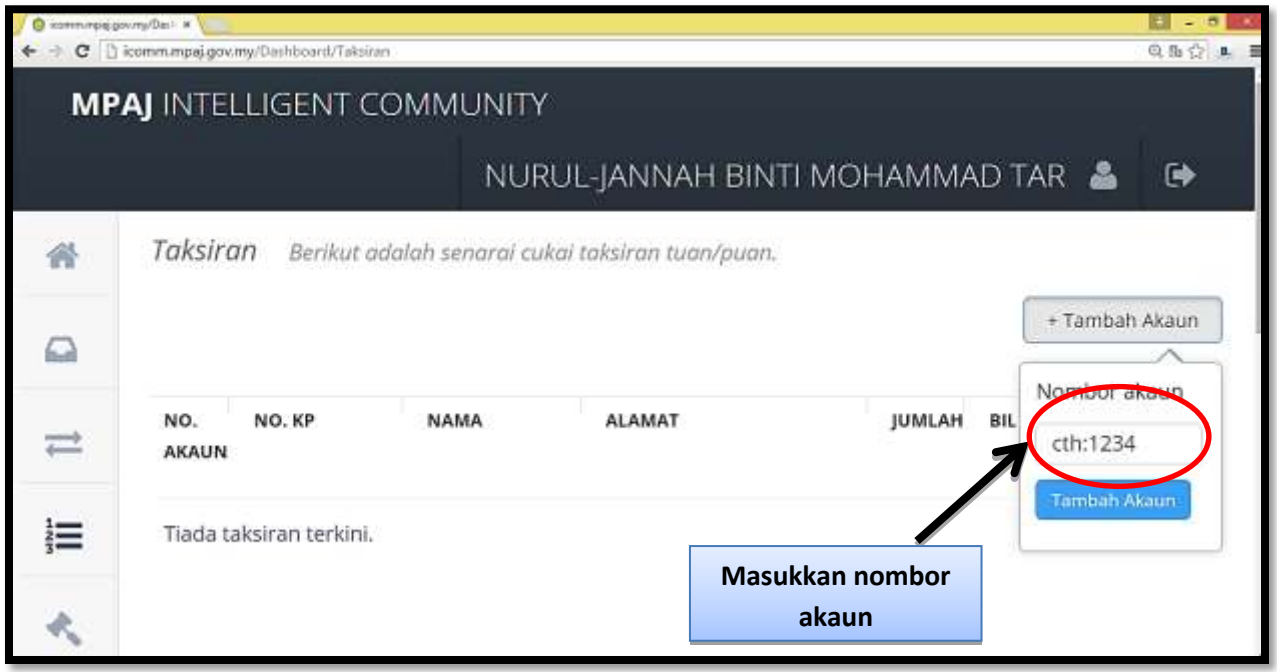

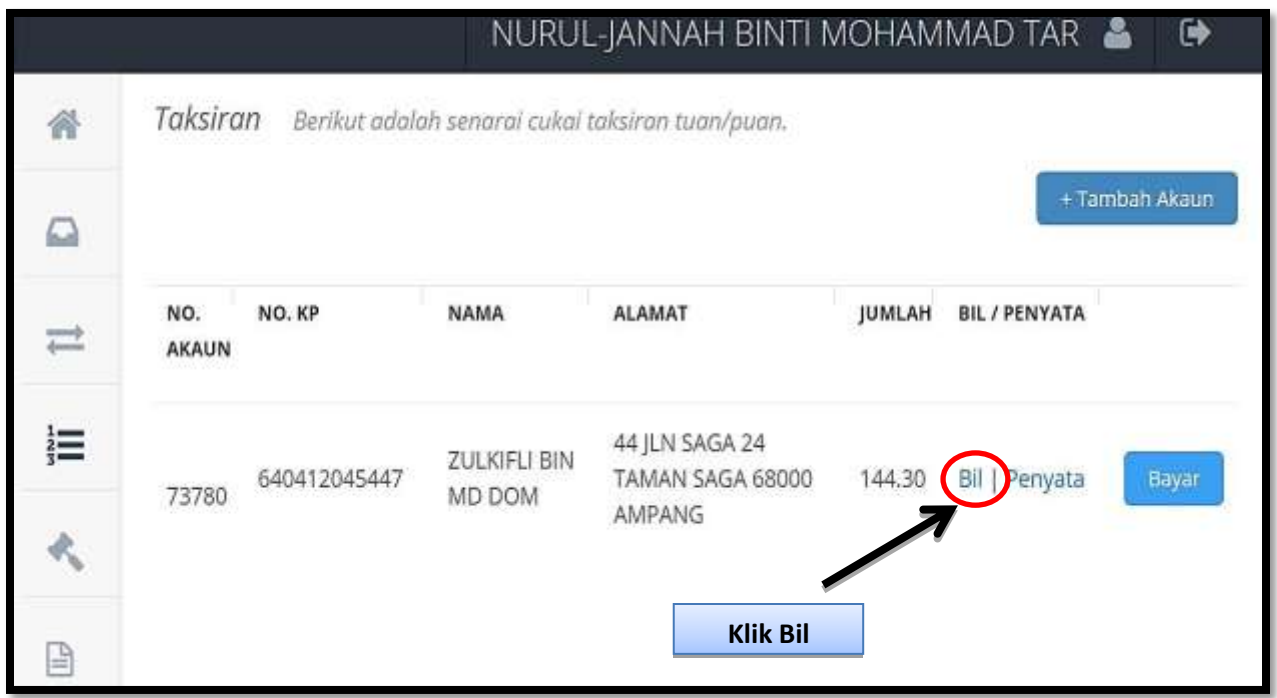

# **LANGKAH 6 : Untuk mencetak Bil dan Penyata**

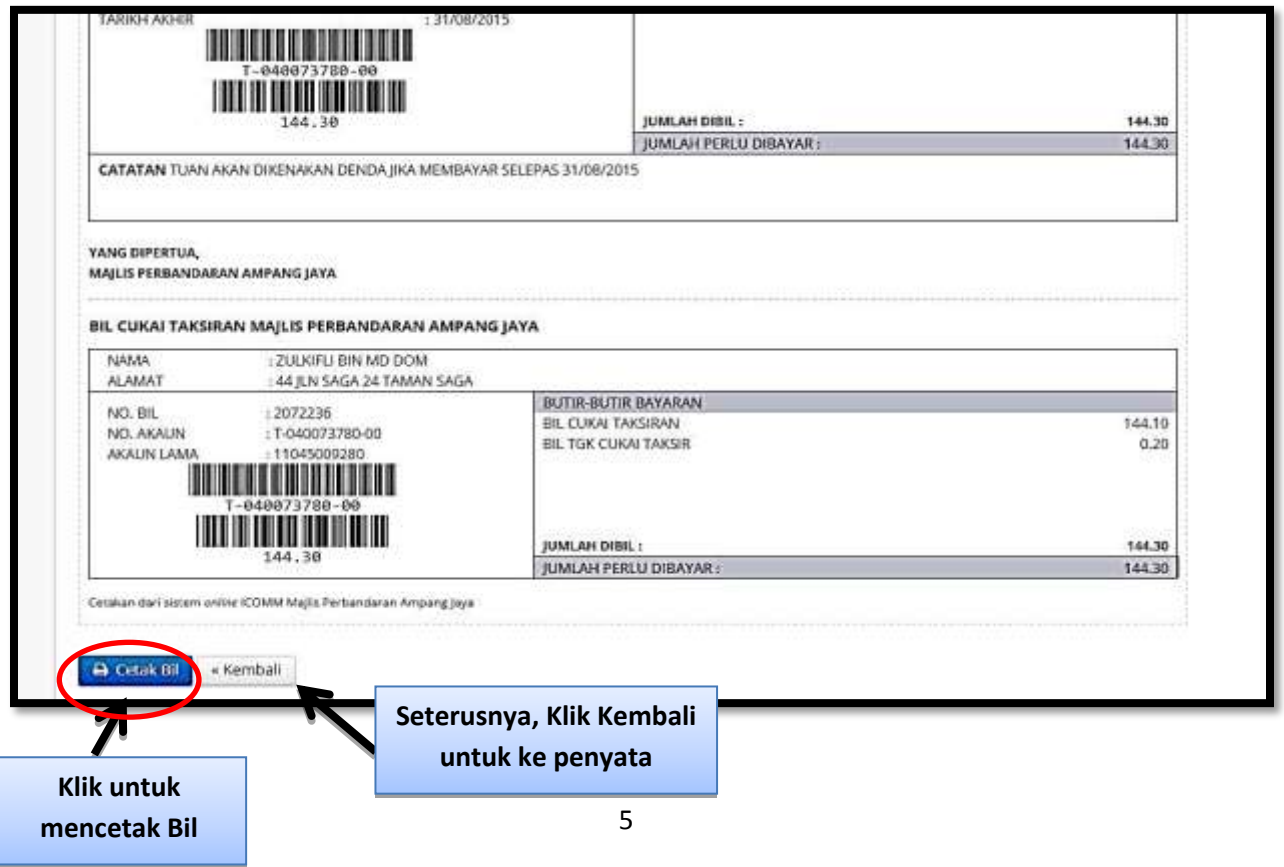

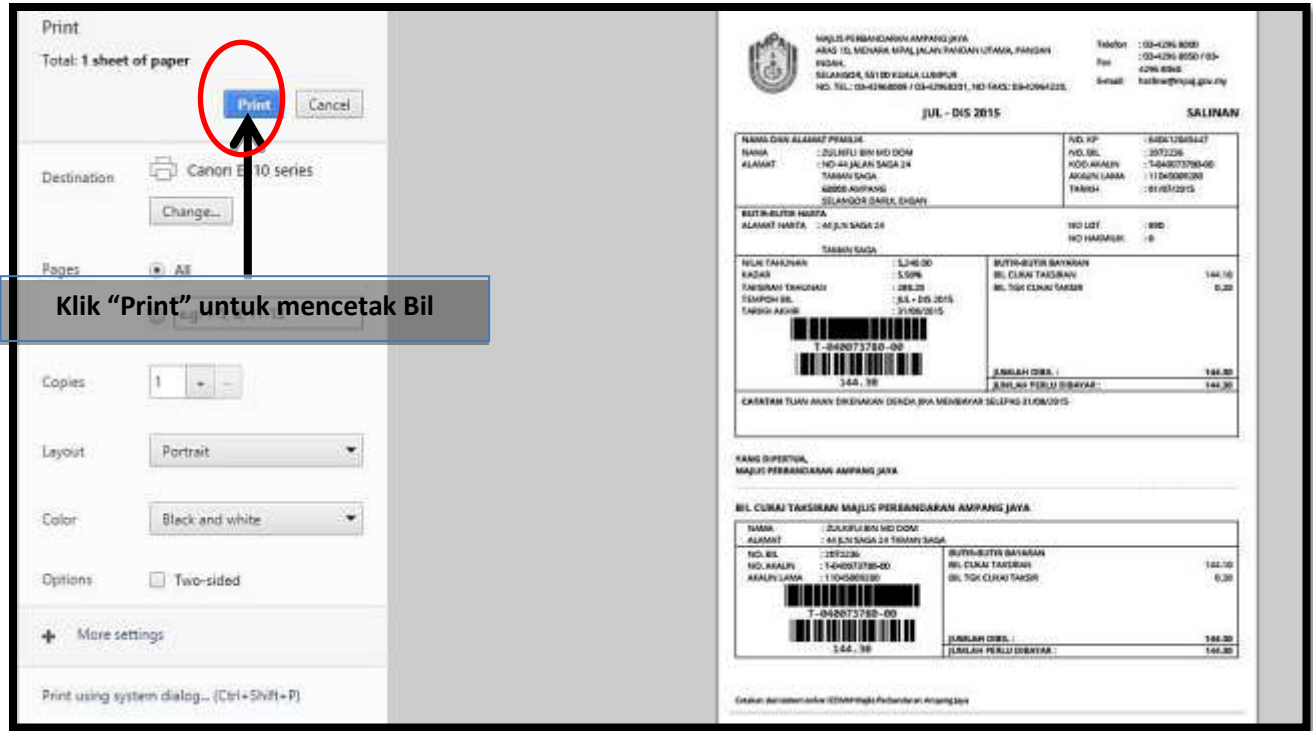

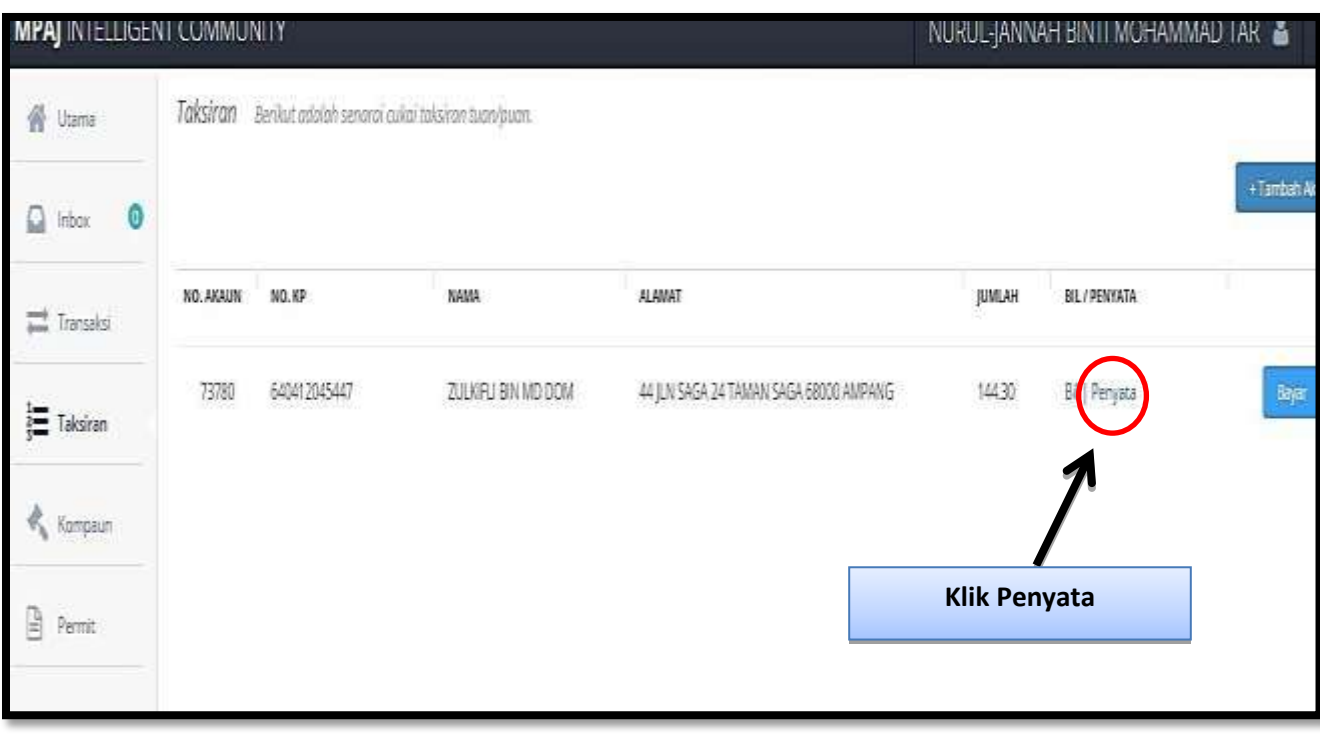

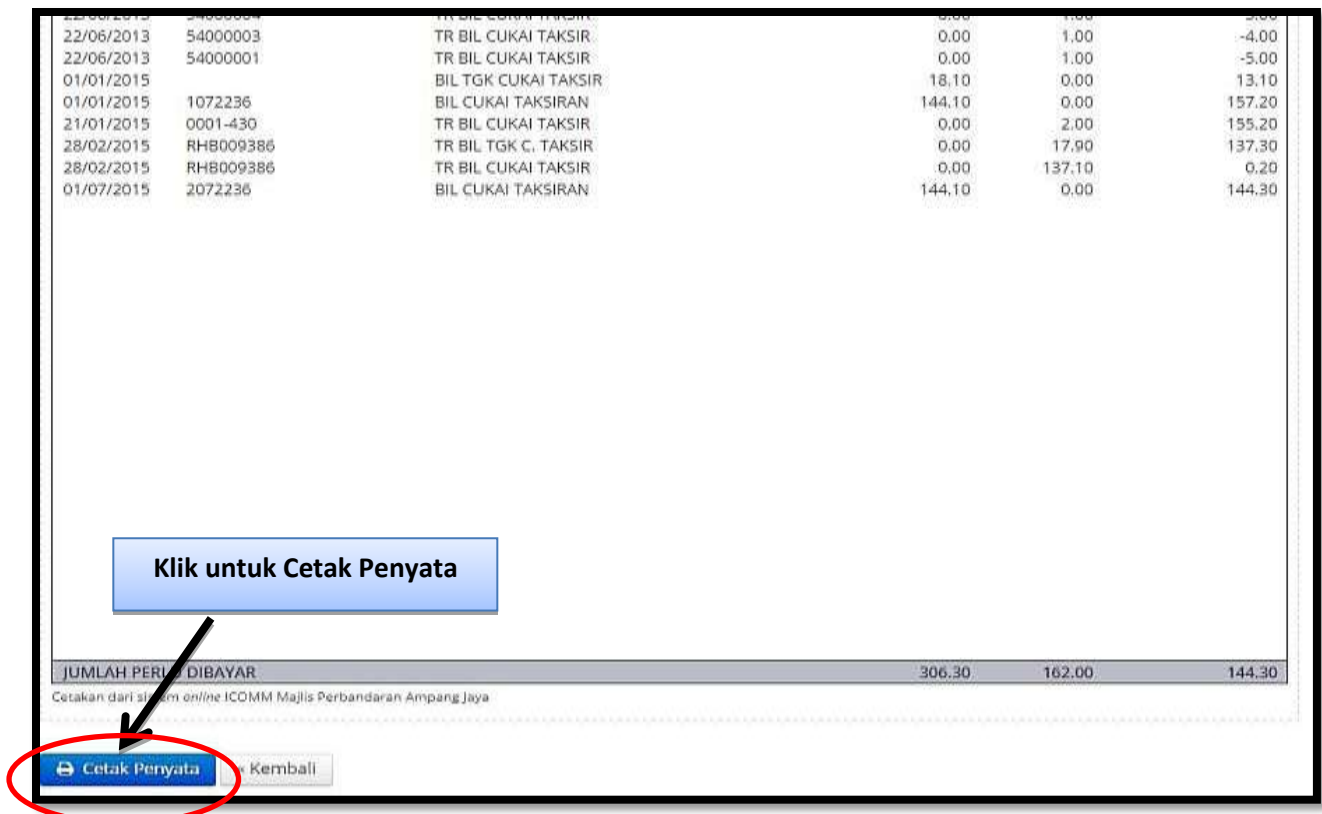

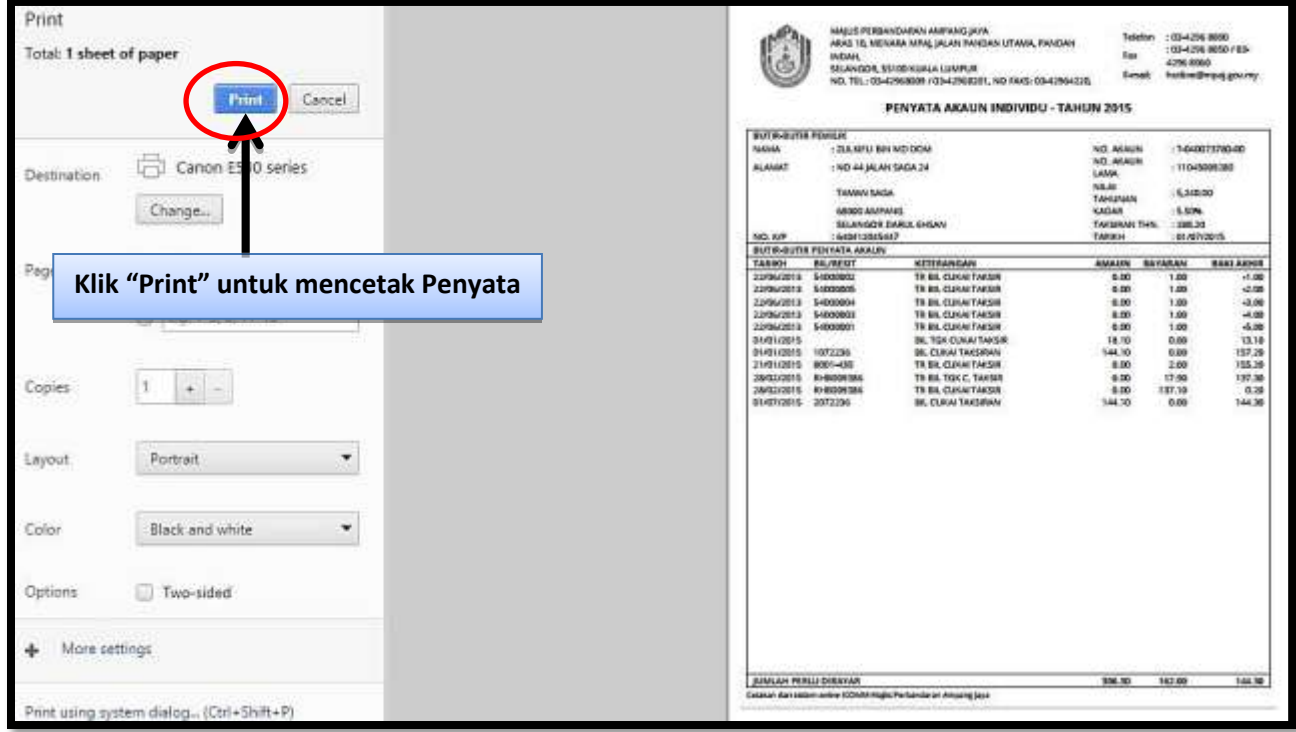

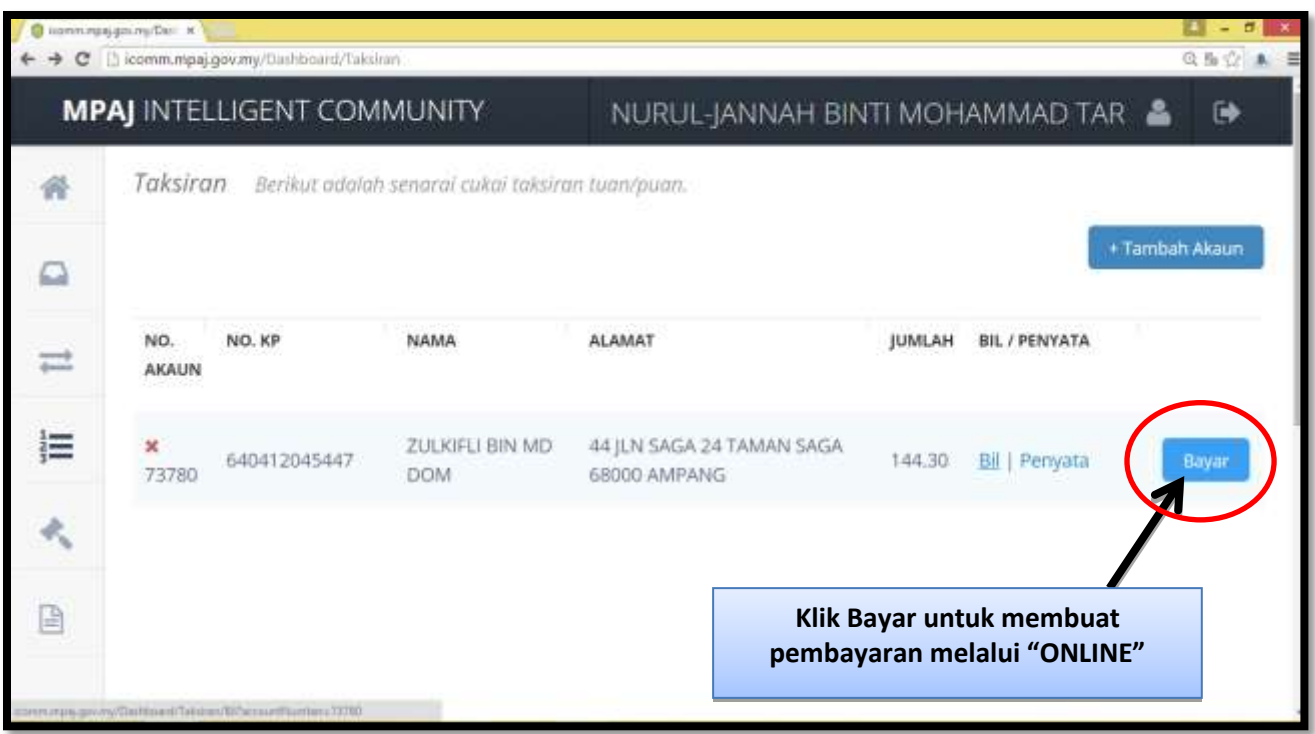

# **LANGKAH 7 : Untuk membuat pembayaran melalui "ONLINE"**

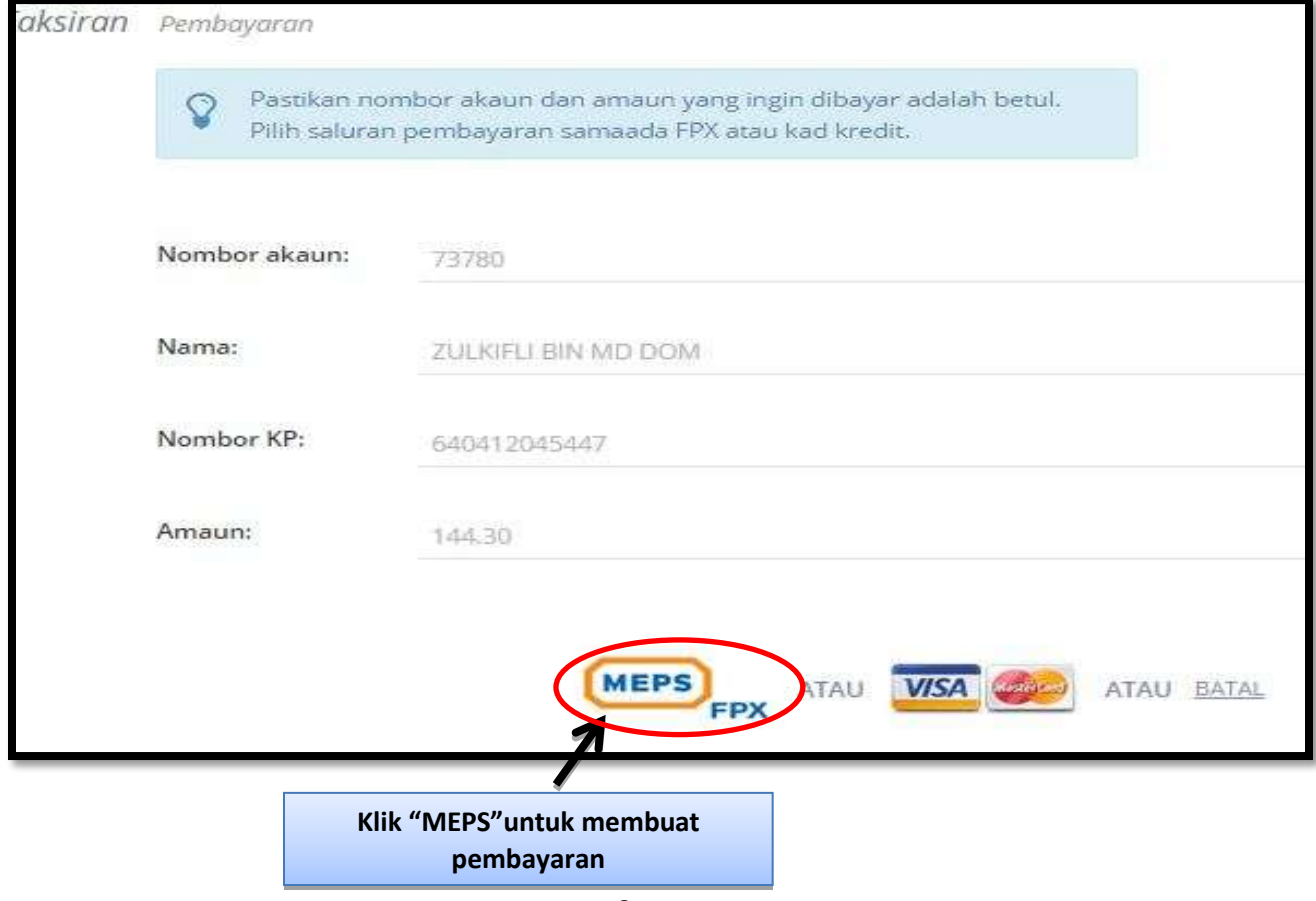

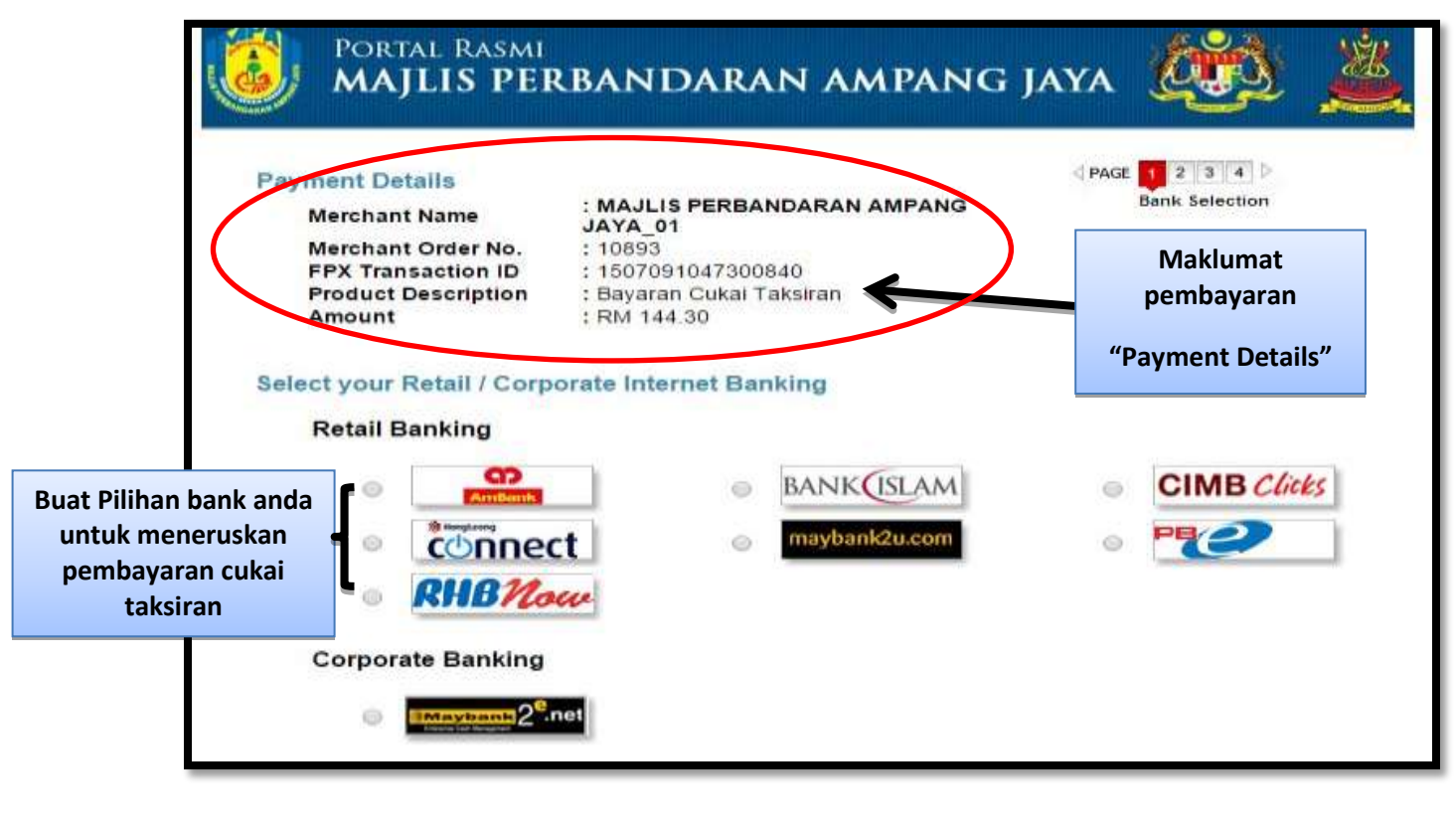

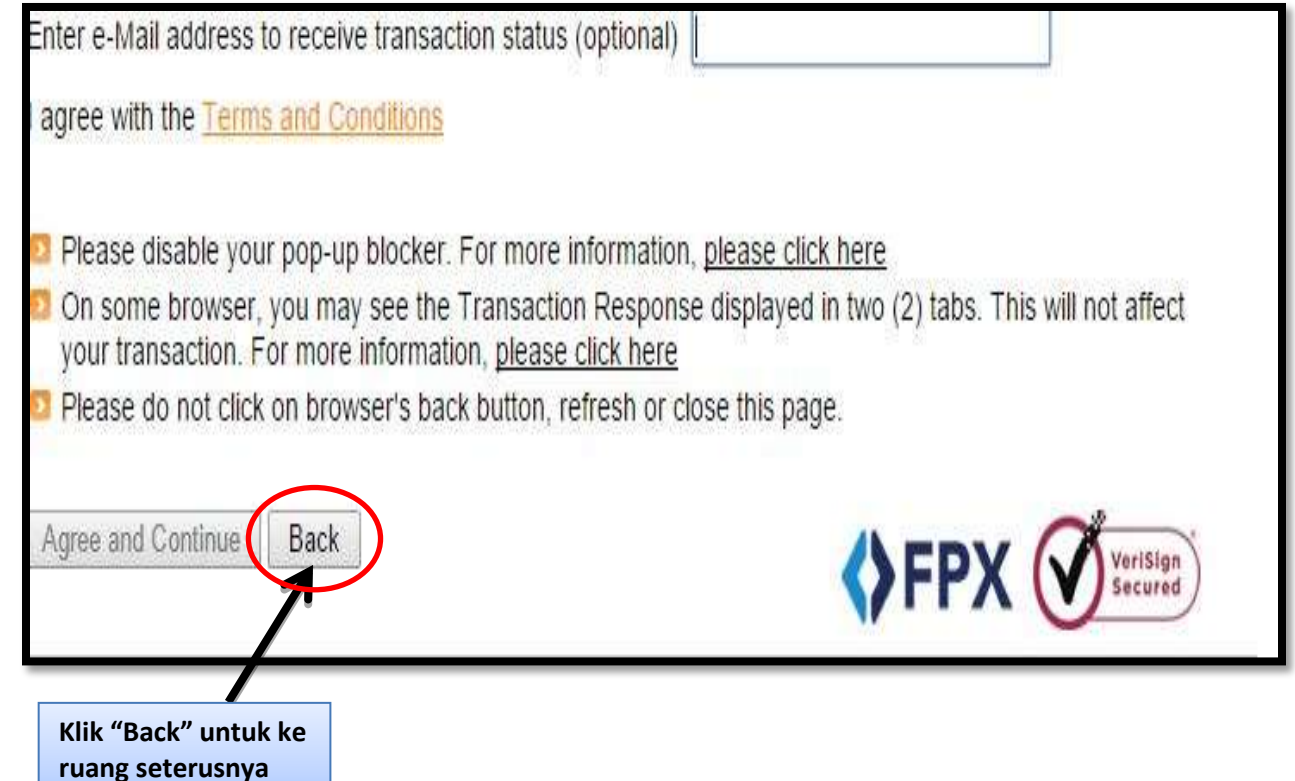

**LANGKAH 8 : Untuk membuat pembayaran melalui VISA @ MASTERCARD**

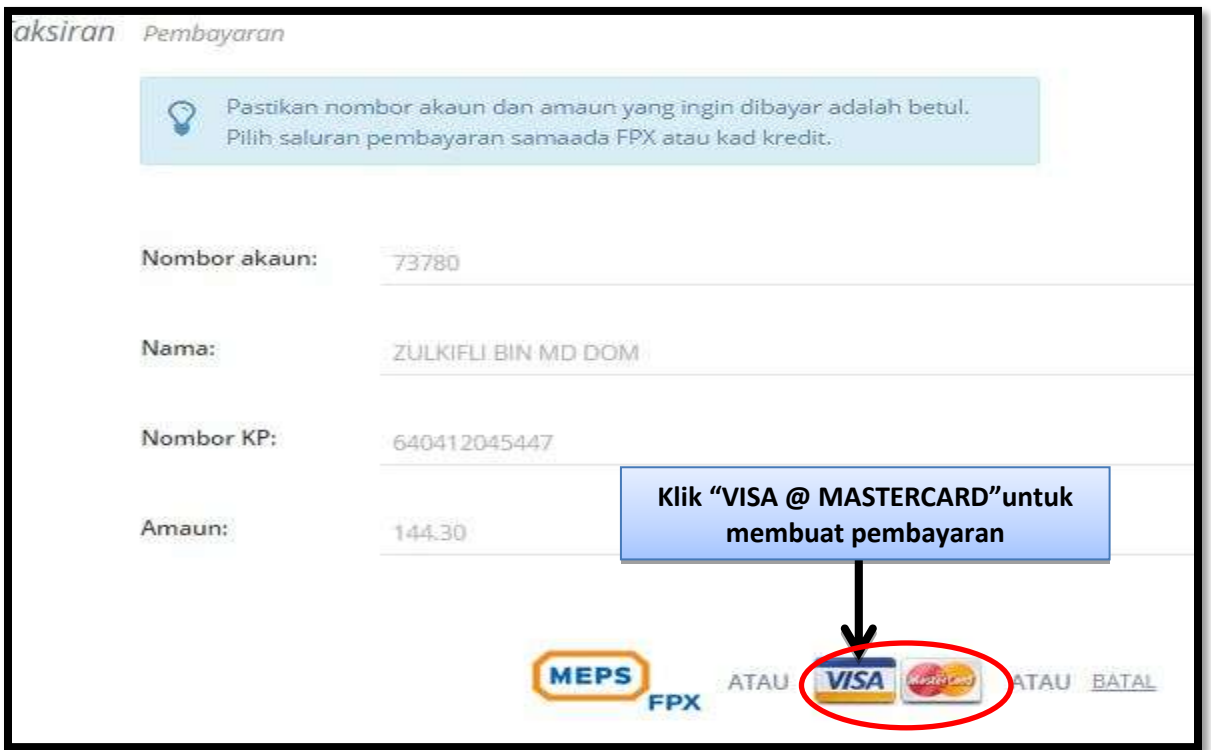

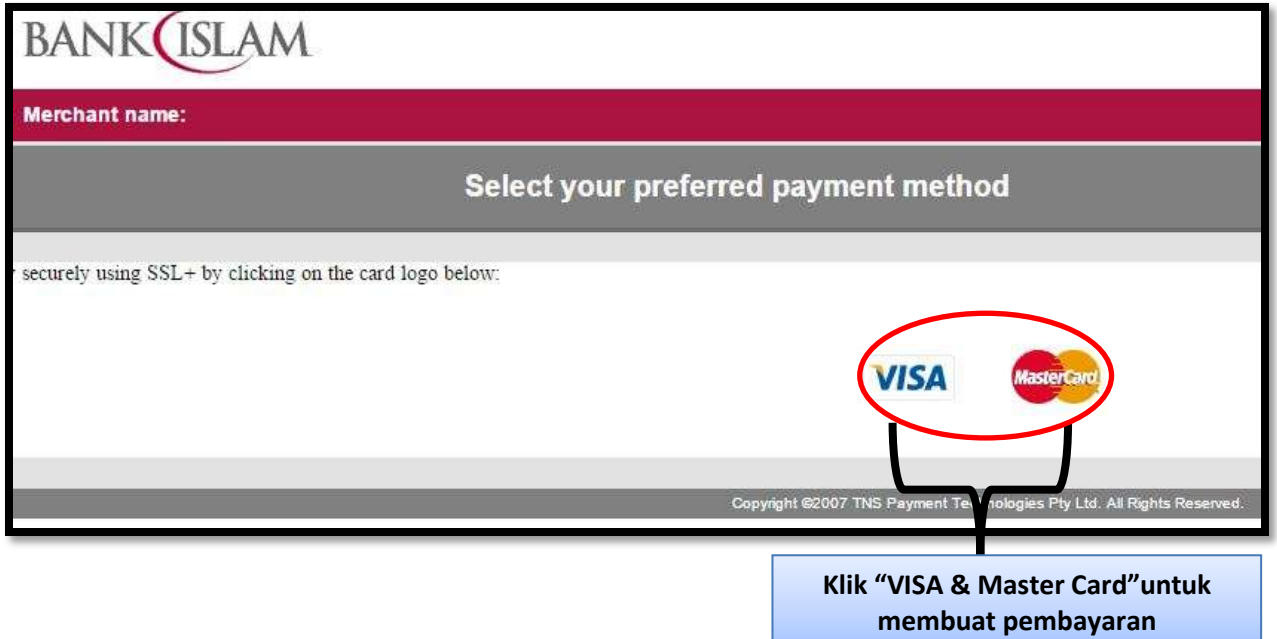

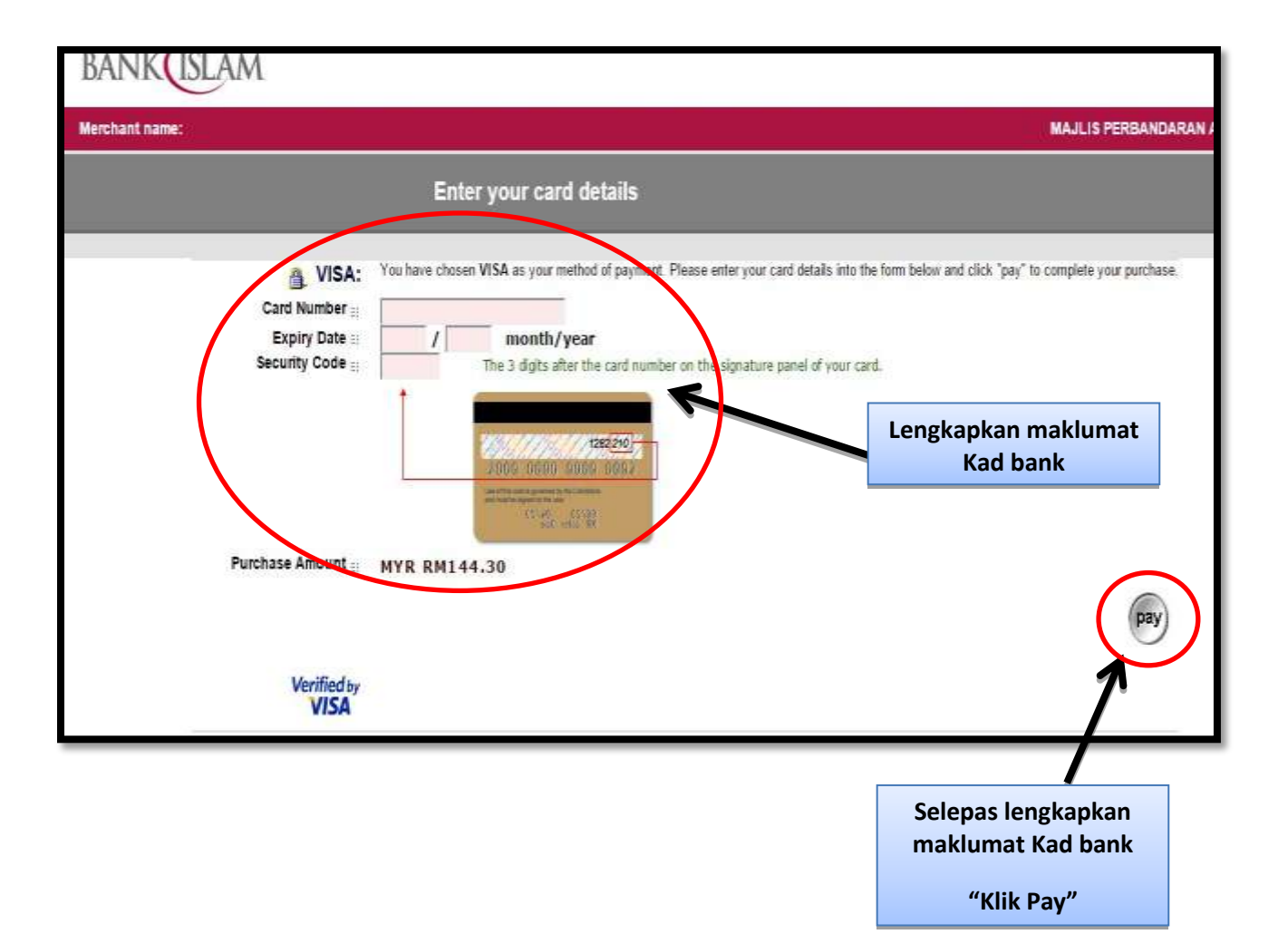

### **MANUAL ONLINE MPAJ ICOMM**

# **Langkah 9 : Panduan pengguna MPAJ ICOMM (KOMPAUN)**

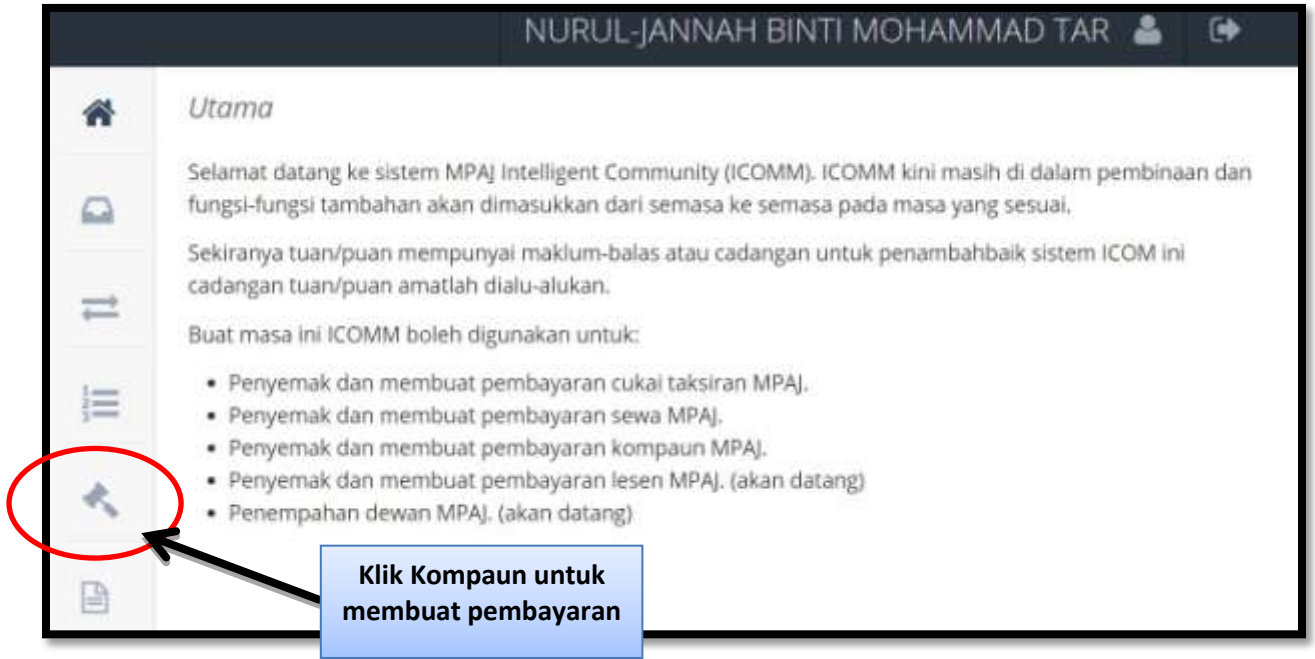

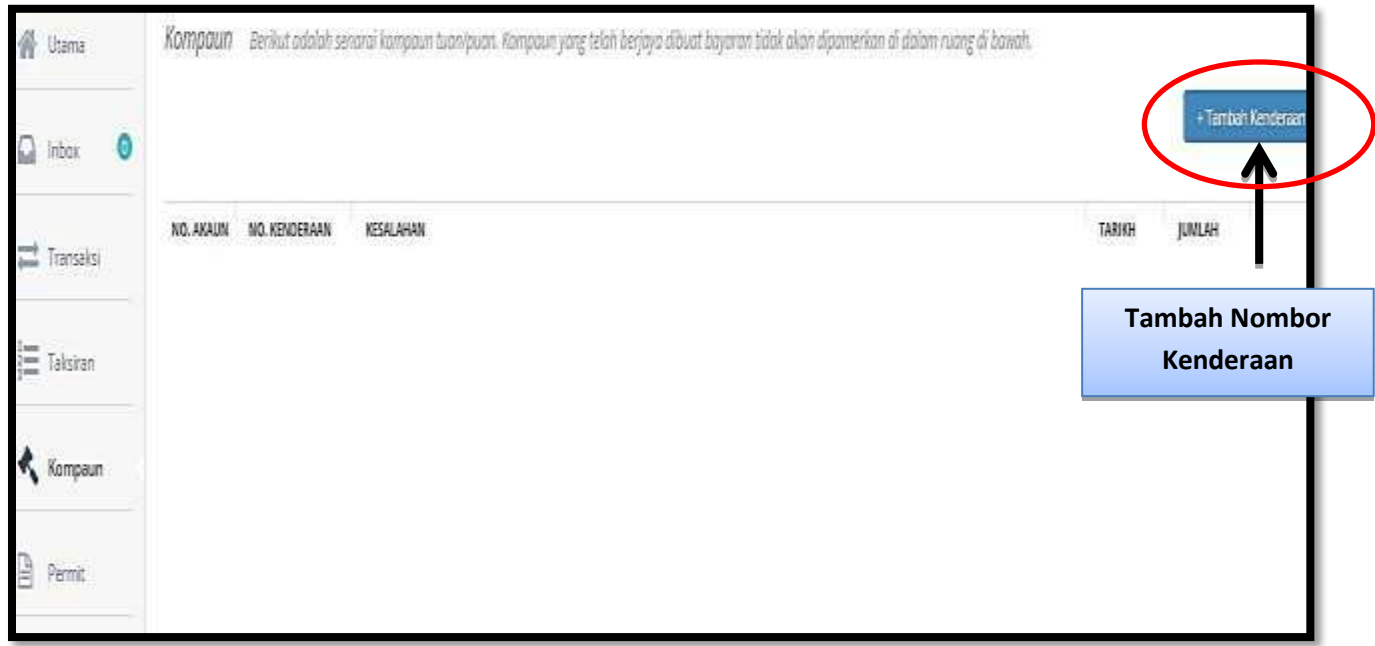

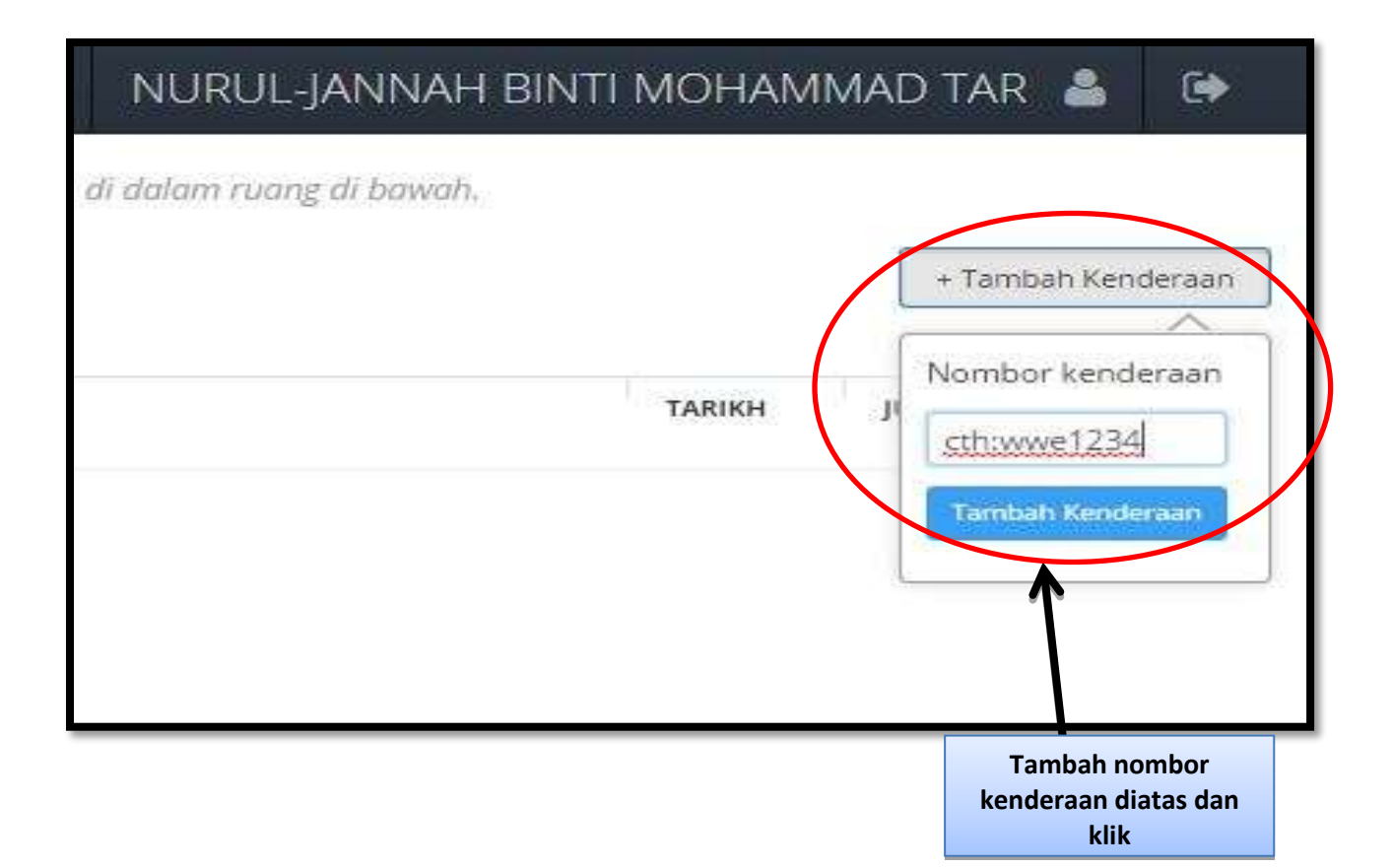

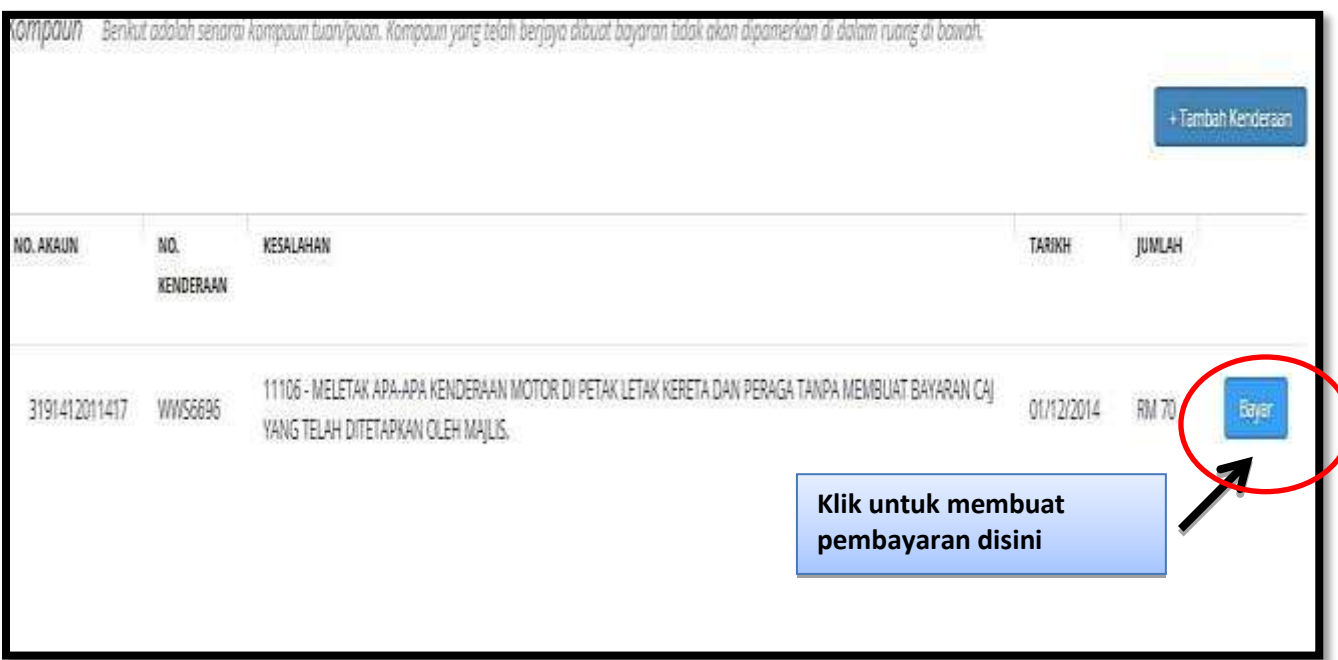

### **Bayar melalui MEPS**

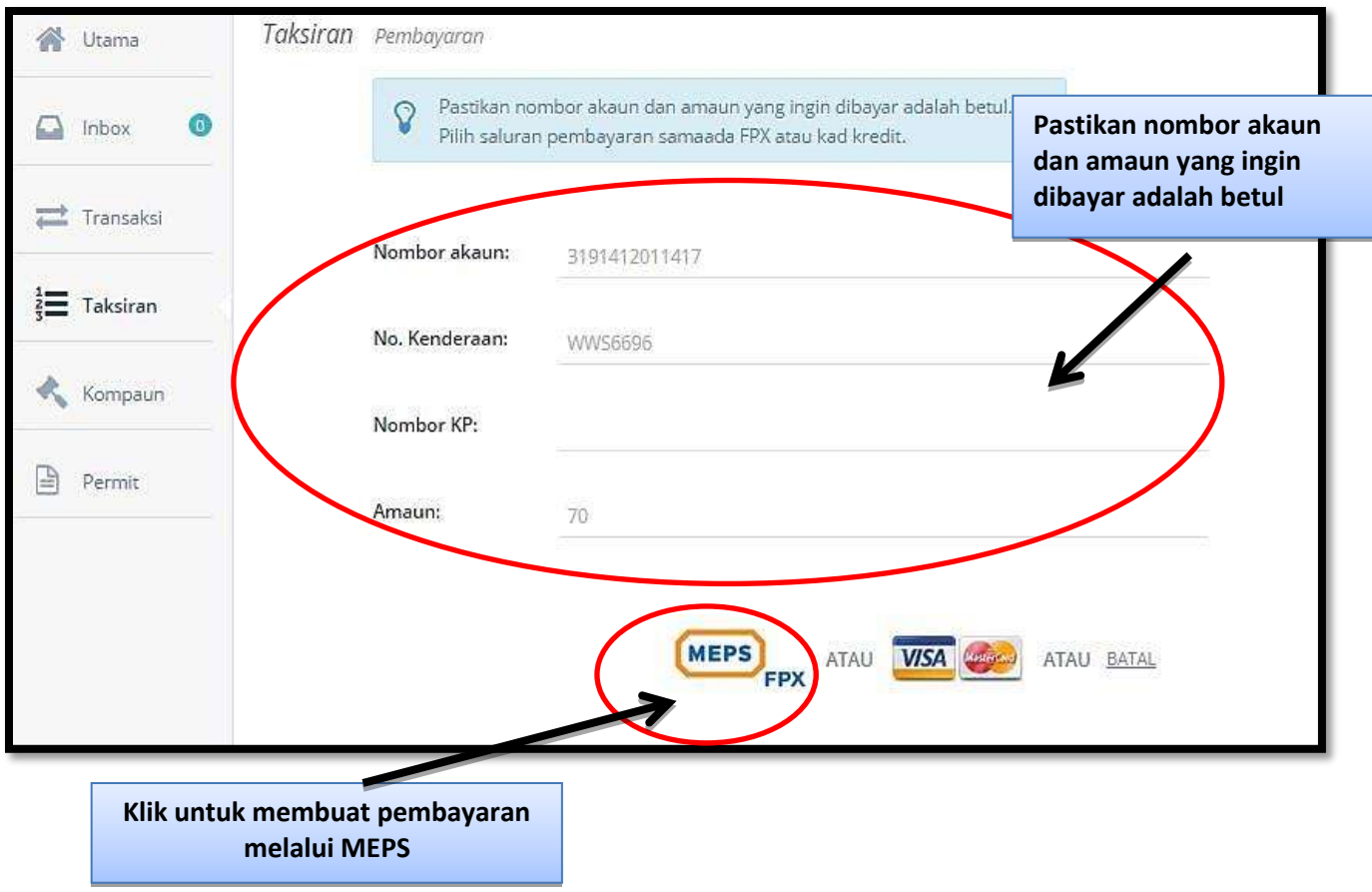

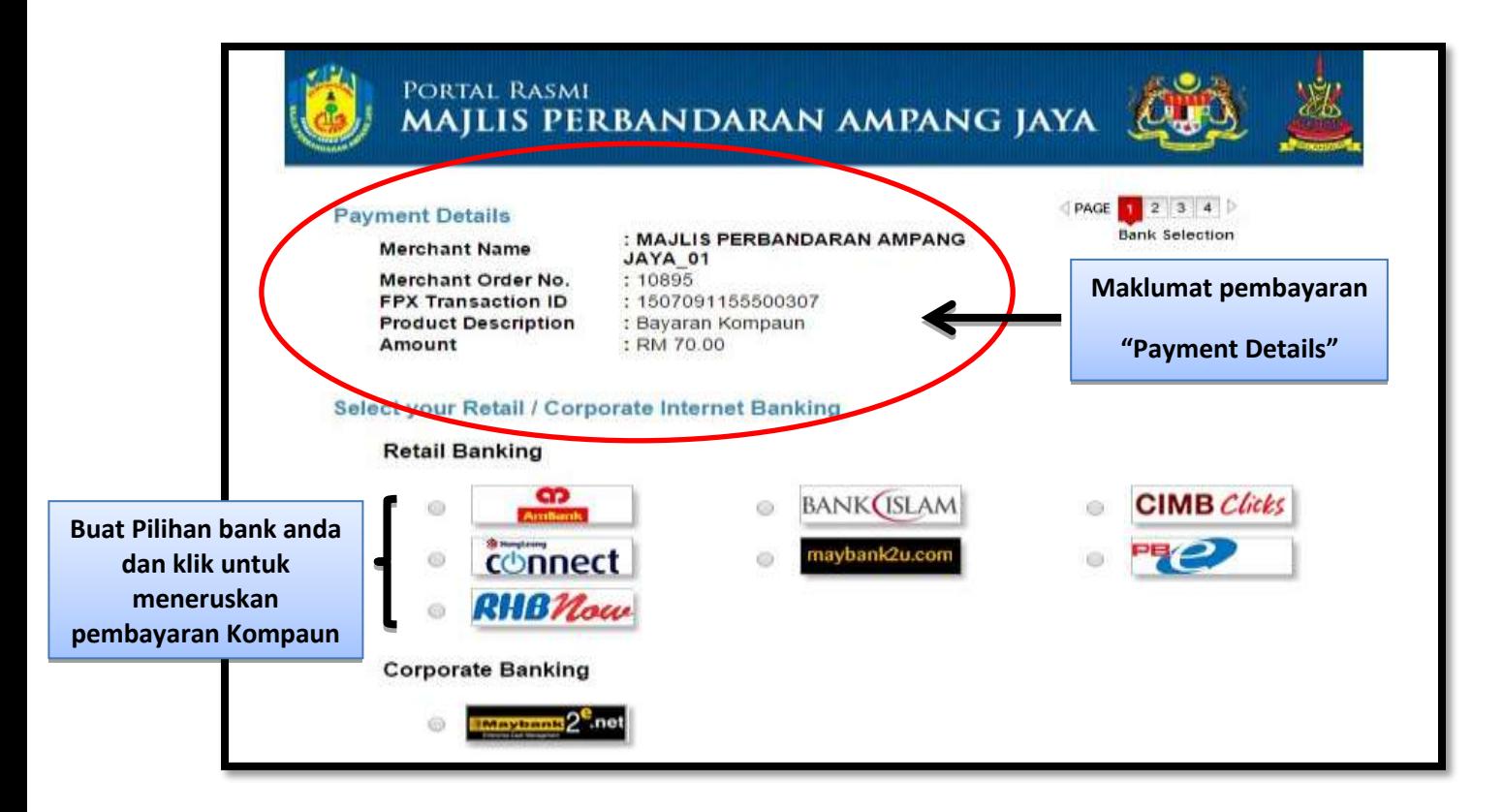

#### **Bayar melalui VISA/MASTERCARD**

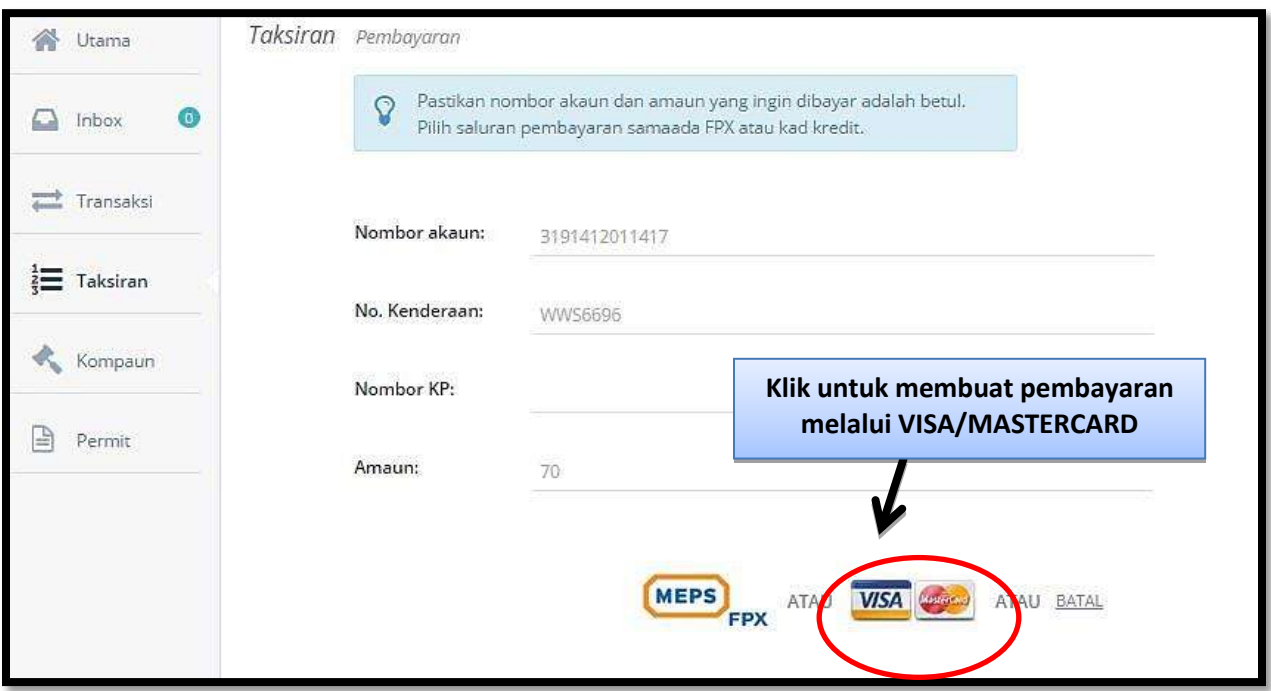

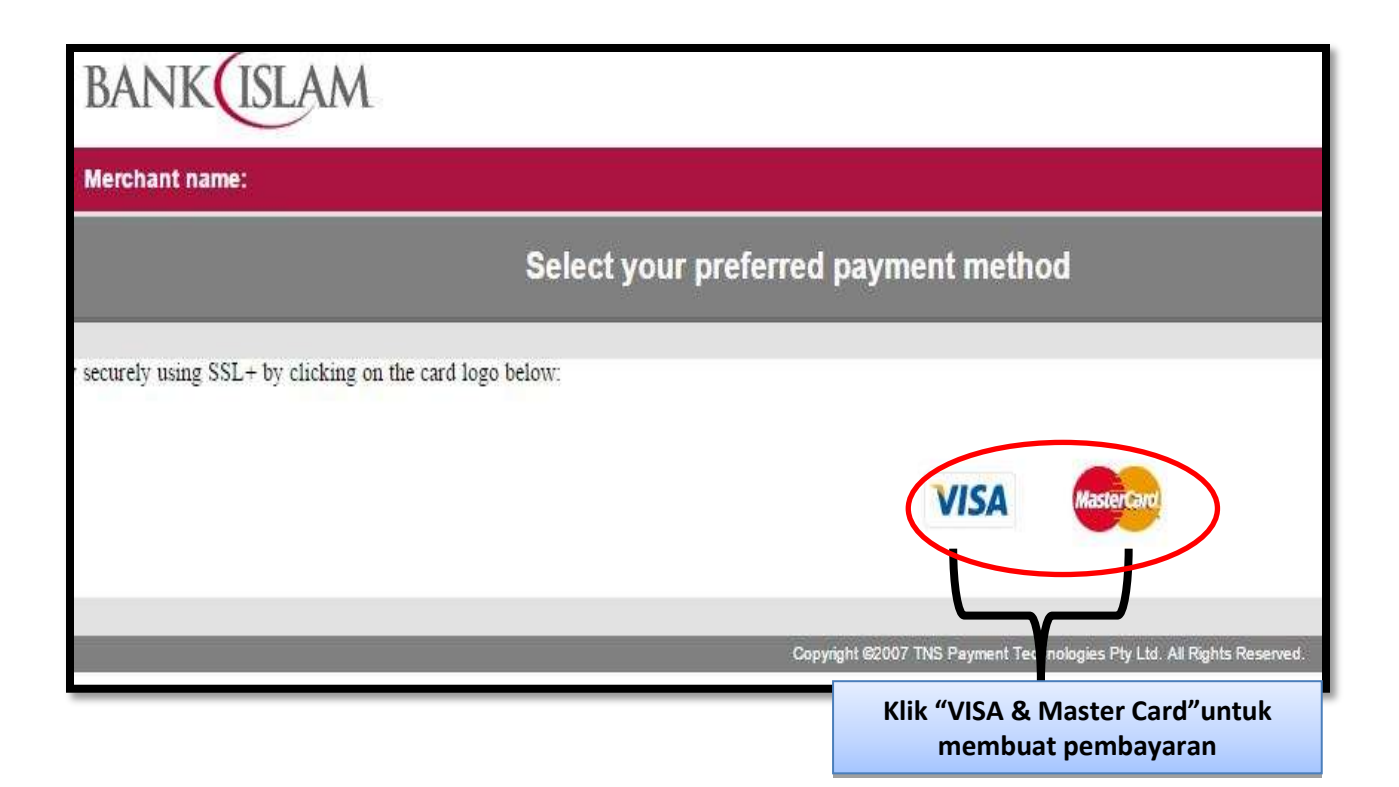

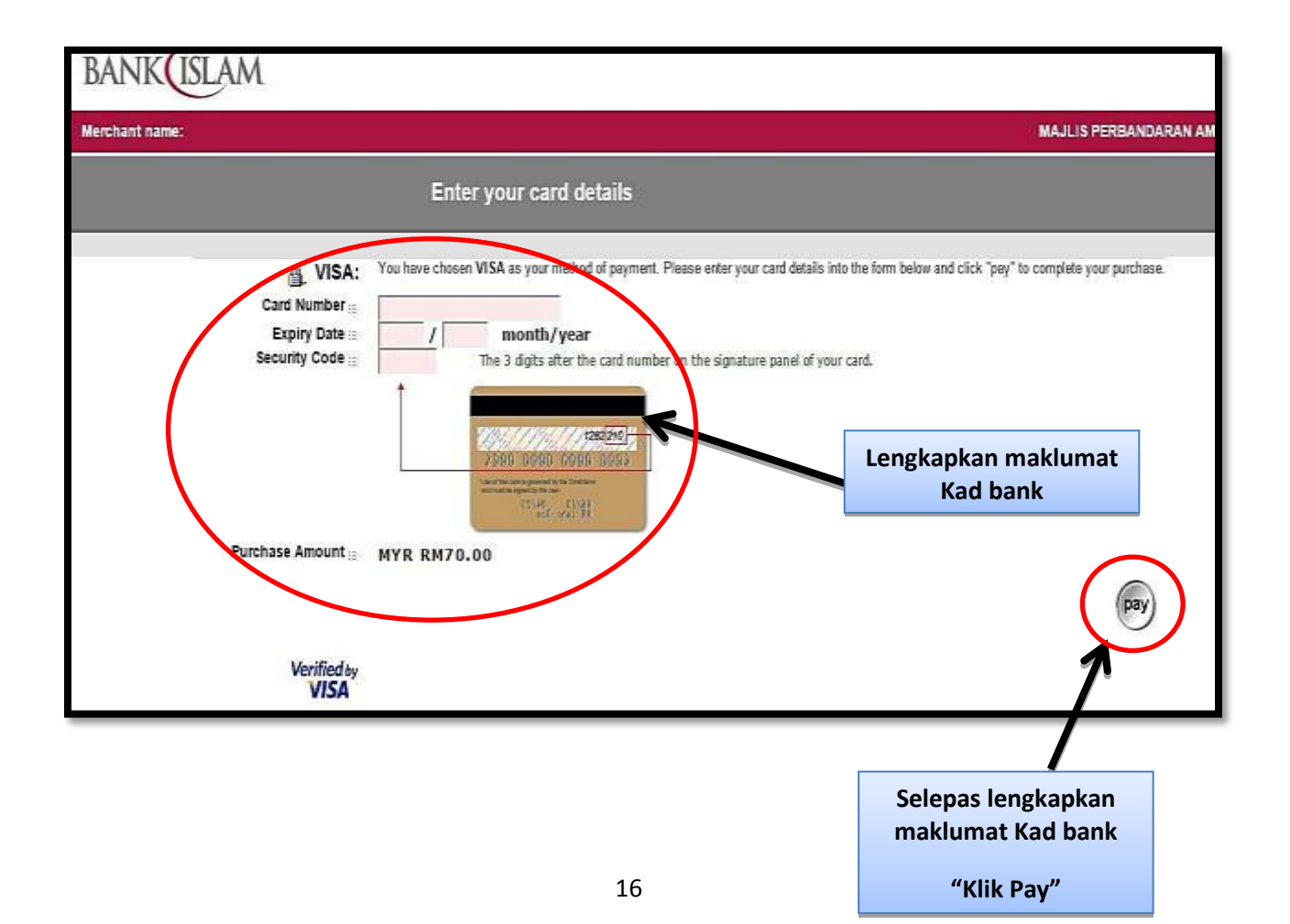

#### **Langkah 10 : MANUAL ONLINE MPAJ ICOMM**

#### **Panduan pengguna MPAJ ICOMM (PERMIT)**

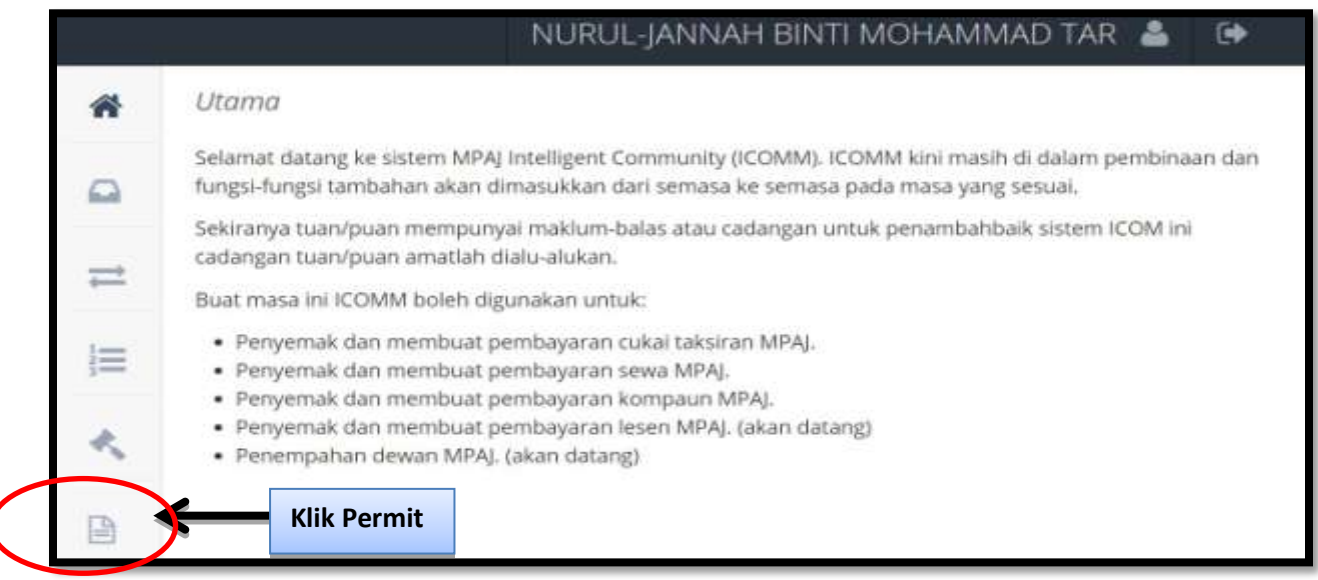

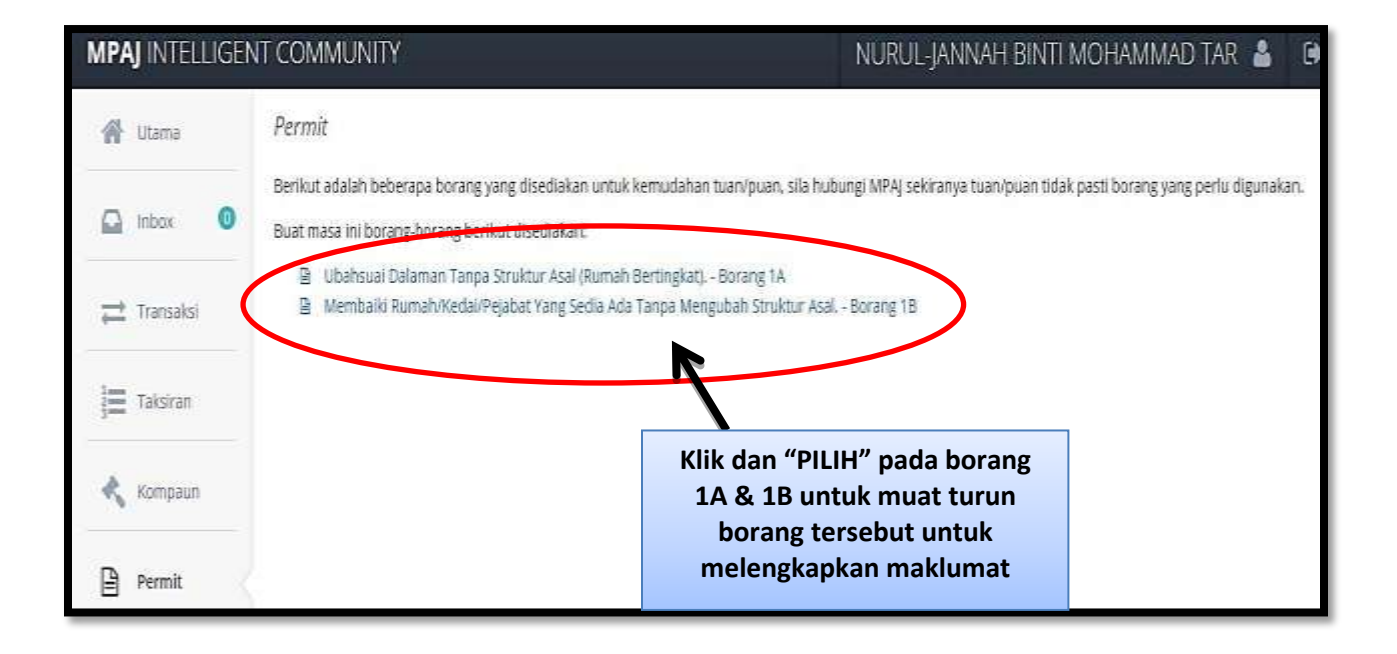

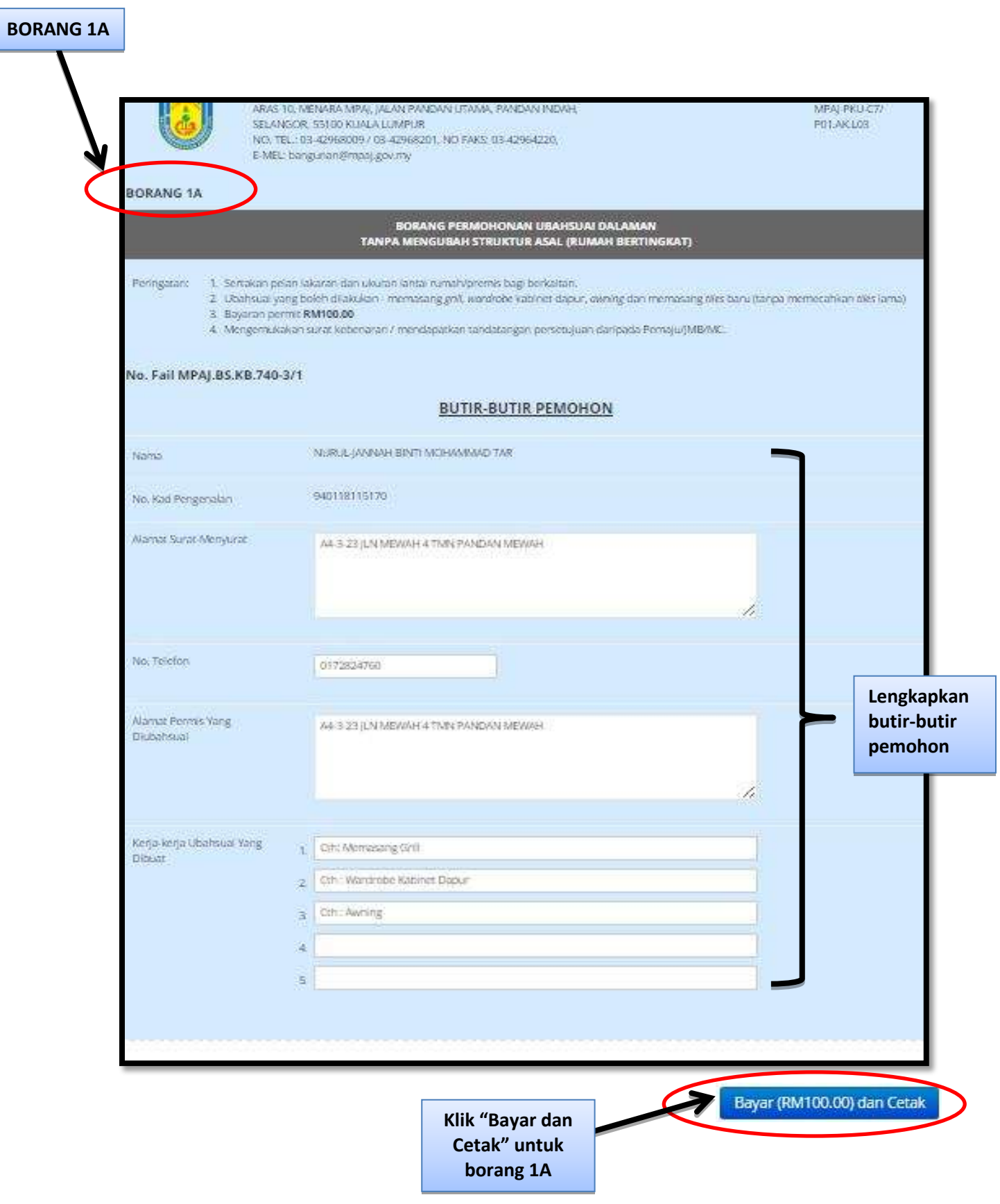

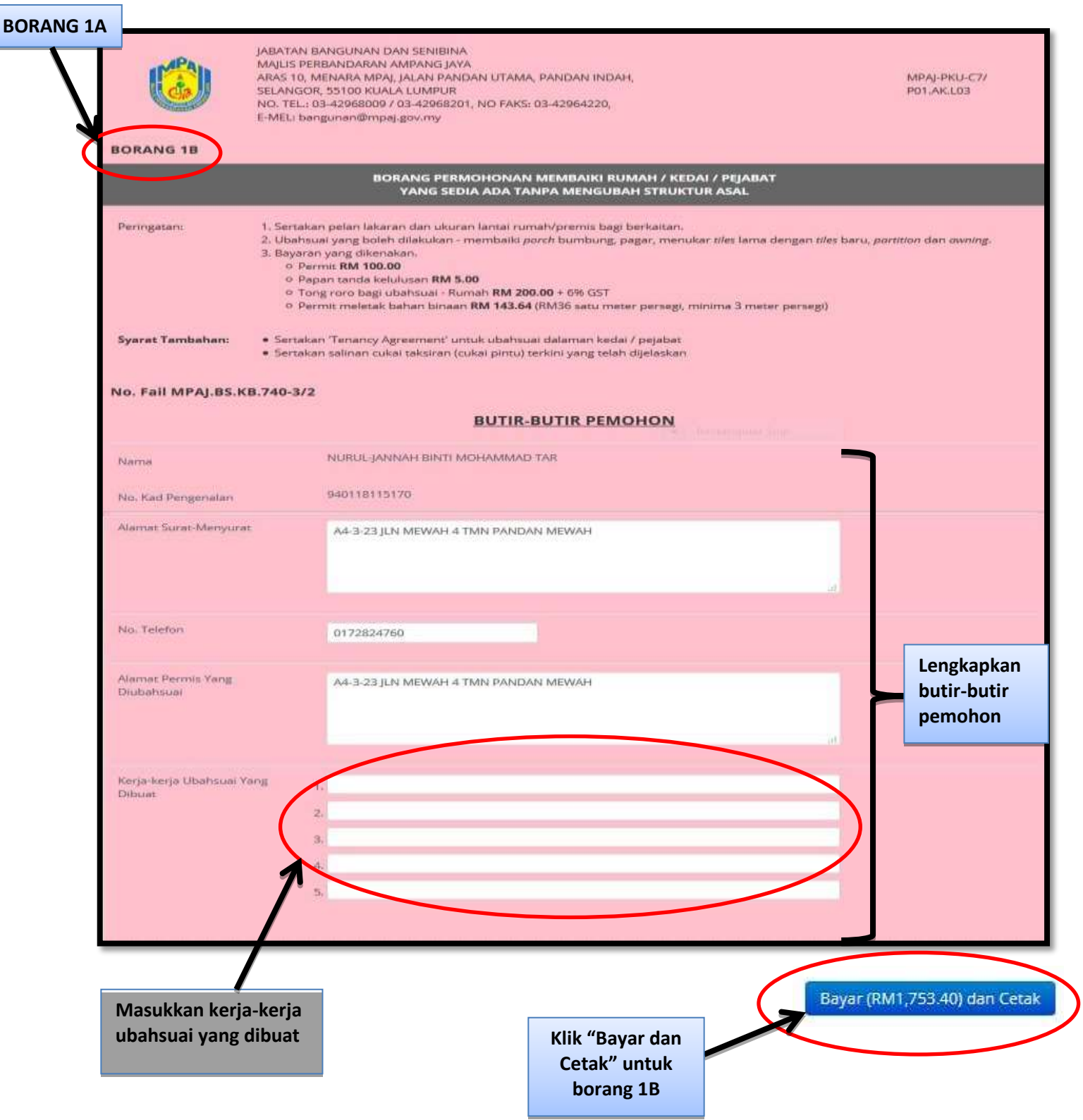

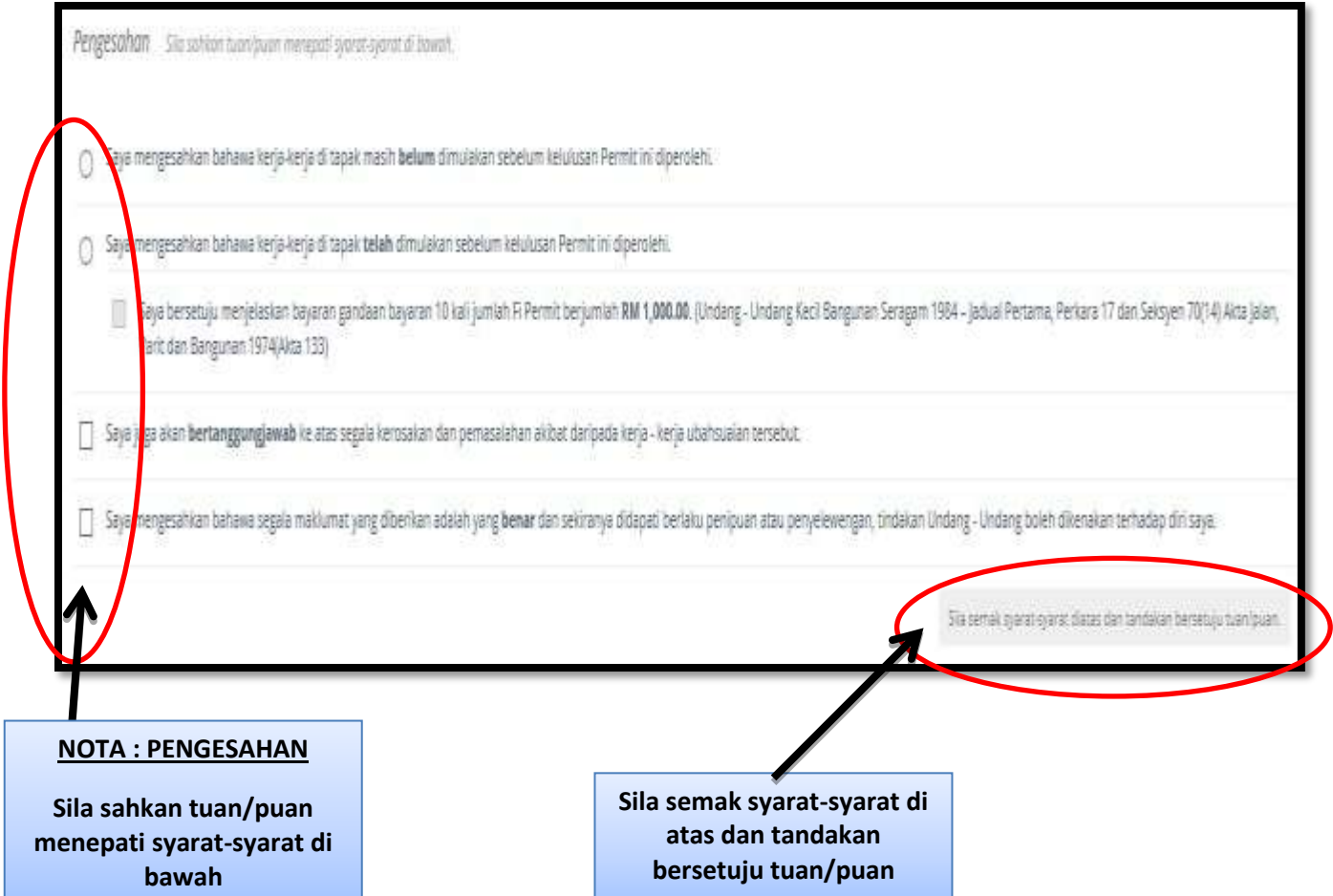

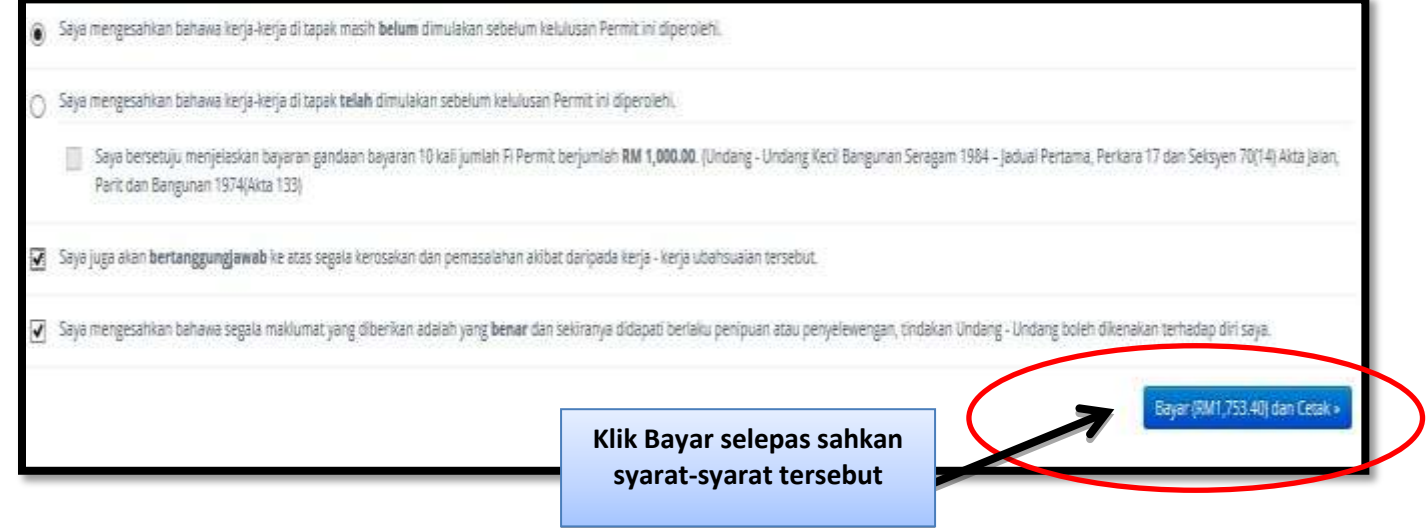

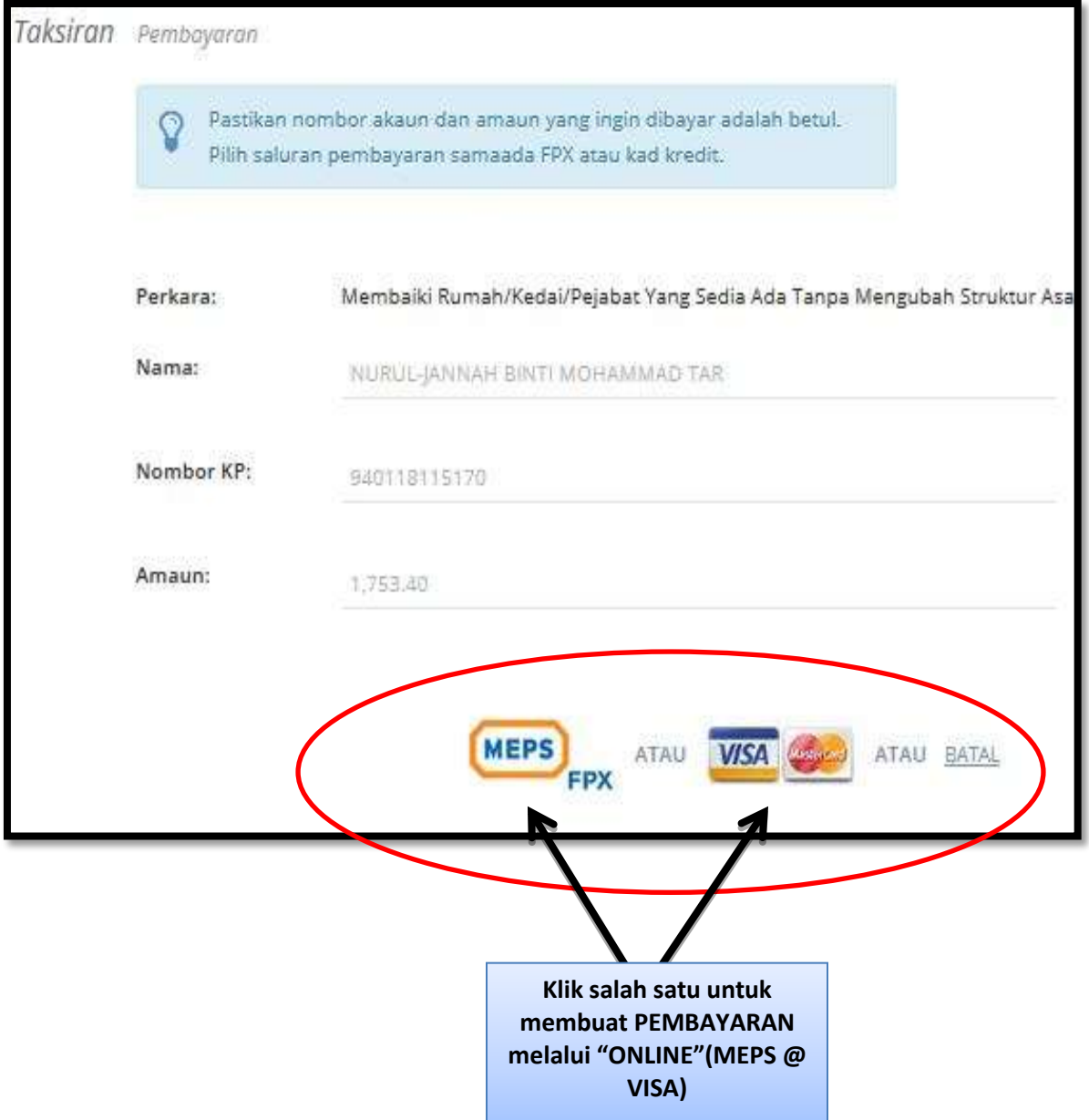